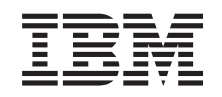

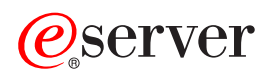

**iSeries**

アップグレード

バージョン *5* リリース *3*

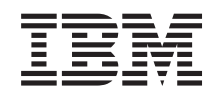

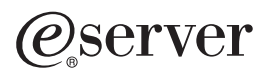

**iSeries**

アップグレード

バージョン *5* リリース *3*

· ご注意 ! -

本書および本書で紹介する製品をご使用になる前に、 51 [ページの『特記事項』に](#page-56-0)記載されている情 報をお読みください。

当社は、国際エネルギースタープログラムの参加事業者として、本製品が国際エネルギースタープログラムの対象製品に関する基 準を満たしていると判断します。

### 情報処理装置等電波障害自主規制協議会 **(VCCI)** 表示

この装置は、情報処理装置等電波障害自主規制協議会 (VCCI) の基準に基づくクラス B 情報技術装置です。この装置は、家庭環 境で使用することを目的としていますが、この装置がラジオやテレビジョン受信機に近接して使用されると、受信障害を引き起こ すことがあります。取扱説明書に従って正しい取り扱いをしてください。

本書は、IBM OS/400 (プロダクト番号 5722-SS1) のバージョン 5、リリース 3、モディフィケーション 0 に適用さ れます。また、改訂版で断りがない限り、それ以降のすべてのリリースおよびモディフィケーションに適用されま す。このバージョンは、すべての RISC モデルで稼働するとは限りません。また CISC モデルでは稼働しません。

本書にはライセンス内部コードについての参照が含まれている場合があります。ライセンス内部コードは機械コード であり、 IBM 機械コードのご使用条件に基づいて使用権を許諾するものです。

本マニュアルに関するご意見やご感想は、次の URL からお送りください。今後の参考にさせていただきます。

http://www.ibm.com/jp/manuals/main/mail.html

なお、日本 IBM 発行のマニュアルはインターネット経由でもご購入いただけます。詳しくは

http://www.ibm.com/jp/manuals/ の「ご注文について」をご覧ください。

(URL は、変更になる場合があります)

お客様の環境によっては、資料中の円記号がバックスラッシュと表示されたり、バックスラッシュが円記号と表示さ れたりする場合があります。

## 原 典: iSeries Upgrades

発 行: 日本アイ・ビー・エム株式会社

担 当: ナショナル・ランゲージ・サポート

#### 第1刷 2005.8

この文書では、平成明朝体™W3、平成明朝体™W7、平成明朝体™W9、平成角ゴシック体™W3、平成角ゴシック体™ W5、および平成角ゴシック体™W7を使用しています。この(書体\*)は、(財)日本規格協会と使用契約を締結し使用し ているものです。フォントとして無断複製することは禁止されています。

注∗ 平成明朝体™W3、平成明朝体™W7、平成明朝体™W9、平成角ゴシック体™W3、 平成角ゴシック体™W5、平成角ゴシック体™W7

**© Copyright International Business Machines Corporation 1998, 2005. All rights reserved.**

© Copyright IBM Japan 2005

# 目次

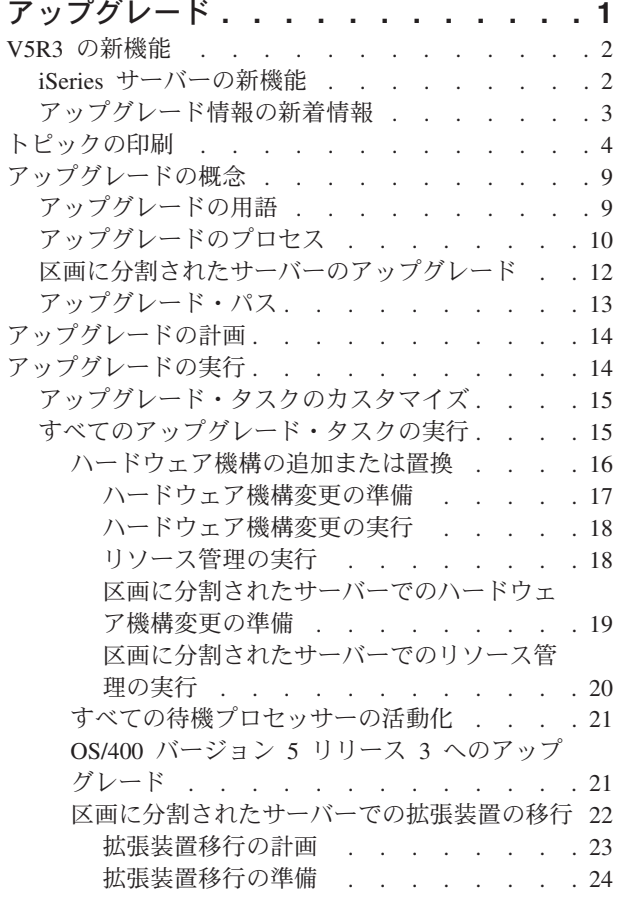

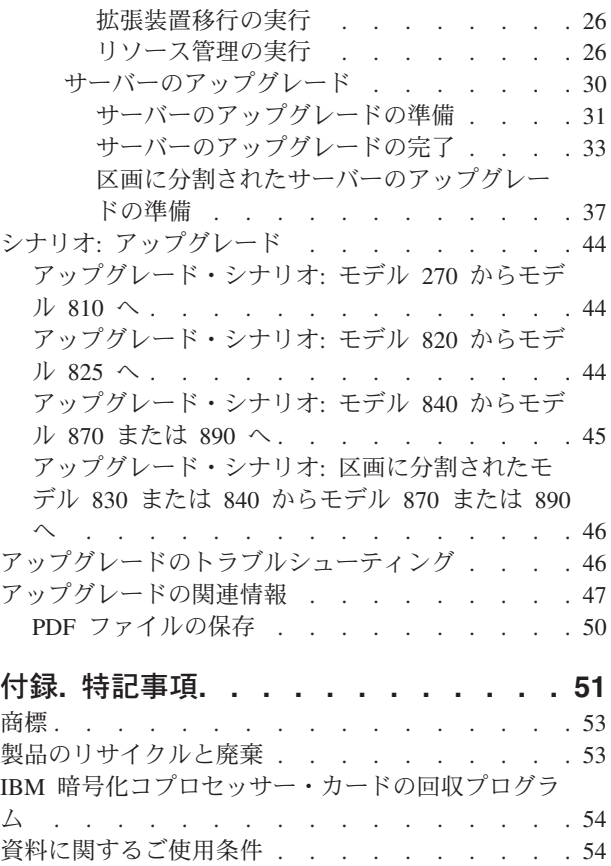

# <span id="page-6-0"></span>アップグレード

この情報は 1 つの IBM @ server iSeries<sup>(TM)</sup> サーバー、ハードウェア機能、または OS/400<sup>(R)</sup> のリリ ースから別の iSeries サーバー、ハードウェア機能、または OS/400 のリリースにアップグレードするため に使用します。別の @ server プラットフォームにアップグレードする場合については、 @ server Information Center の中のアップグレードのトピックを参照してください。

アップグレードにおいては、ターゲット・サーバーはソース・サーバーと同じシリアル番号を保持します。 異なるシリアル番号を持つ新しい iSeries サーバーに移行する場合には、移行のトピックを使用してくださ い。待機プロセッサーを活動化して、サーバーのキャパシティーをアップグレードするには、Capacity on Demand のトピックを参照してください。

iSeries 計画および移行サービスは、最新の iSeries サーバーへのアップグレードと計画に役立ちます。この サービスには計画セッションがあり、お客様がご存じの要件を検討することができます。この計画セッショ ンから出力されるのは、最終的なハードウェアおよびソフトウェアの構成とインストール計画です。サービ ス技術員は、サーバーの OS/400 の新しいリリースへのアップグレード、SPD 接続入出力装置から PCI 接 続入出力装置への変換、ディスク装置の移行、区画に分割されたサーバーのアップグレード、およびサーバ ーの統合などのオンサイト・サービスを行うこともできます。詳しくは、Web サイト [Integrated](http://www-1.ibm.com/services/its/us/inteapps.html)

[Applications Services](http://www-1.ibm.com/services/its/us/inteapps.html) で **Migration** を選択してください。

アップグレードに関する詳しい情報については、以下のトピックのいずれかを選択してください。

### **9** [ページの『アップグレードの概念』](#page-14-0)

ご使用のサーバーをアップグレードするプロセスと、区画に分割されたサーバーのアップグレードに 関するいくつかの考慮事項の両方を検討します。新しい iSeries サーバーにアップグレードできるの はどのサーバーかについての情報が含まれています。このトピックで使用する用語を確認できます。

### **14** [ページの『アップグレードの計画』](#page-19-0)

ダウン時間の減少、およびアップグレードの簡易化に役立つ計画方法が見つかります。

### **14** [ページの『アップグレードの実行』](#page-19-0)

ハードウェア機能の追加または置換、区画に分割された環境での拡張装置の移行、 OS/400 リリース のアップグレード、サーバーのアップグレードなど、アップグレードのあらゆる局面の準備と実行に ついての説明が見つかります。このトピックには、区画に分割されていないサーバーと区画に分割さ れたサーバーの両方についての説明が含まれています。すべての情報を見ることも、対話式インタビ ューでアップグレードのためのタスクのカスタマイズされたリストを作成することもできます。

### **44** [ページの『シナリオ](#page-49-0)**:** アップグレード』

アップグレードの実例を検討し、いくつかのタイプのアップグレードのプロセスを検討します。

### **46** [ページの『アップグレードのトラブルシューティング』](#page-51-0)

サーバーのアップグレード時に遭遇するかもしれない、いくつかの問題についての情報が見つかりま す。

アップグレードについての新しい情報や変更情報に関しては、 2 ページの『V5R3 [の新機能』の](#page-7-0)トピック を参照してください。このトピック全体や、アップグレードの参考となる他の情報についての PDF を印刷

<span id="page-7-0"></span>したい場合、 4 [ページの『トピックの印刷』を](#page-9-0)参照してください。実行しようとしているアップグレード に特定のタスクの PDF を印刷したい場合、 15 [ページの『アップグレード・タスクのカスタマイズ』を](#page-20-0)参 照してください。

### **V5R3** の新機能

このリリースの変更点は以下の通りです。

### **iSeries** サーバーの新機能

IBM(R) は iSeries(TM) モデル 810、825、870、および 890 を発表しています。 825、870、および 890 モ デルには、 IBM POWER4(TM) マイクロプロセッサーが組み込まれています。さらに、新しい作業負荷や 要求の急増に対処するため余分の処理能力を即座に活動化できるようにする、 Capacity on Demand が選択 iSeries モデルで標準になりました。

新規 iSeries サーバーの詳細については、以下を参照してください。

- [iSeries Hardware](http://www-1.ibm.com/servers/eserver/iseries/hardware/) Web サイト
- [iSeries Planning](http://www.ibm.com/servers/eserver/iseries/support/planning/)
- $\cdot$  [iSeries Handbook](http://www.redbooks.ibm.com/pubs/pdfs/redbooks/ga195486.pdf)  $\overline{\mathbf{v}}$

### ≫

最小ロード・ソースの要件

OS/400 V5R3M5 にアップグレードするには、17 GB 以上のロード・ソース・ディスク装置が必要です。 ロード・ソース・ディスク装置のアップグレード手順については、『Checklist 11: Upgrade load source disk unit with device parity protection』を参照してください。

## ≪

### パッケージ機構

モデル 810、825、870、または 890 にアップグレードする場合、パッケージ機構 (機能、ソフトウェア、 およびハードウェアから成る) を入手し、さらに教育およびサービスを含めることもできます。これらのオ プションは一括して、価格が設定されているオファリングとして選択します。パッケージ機構の詳細につい

ては、 [iSeries Hardware](http://www-1.ibm.com/servers/eserver/iseries/hardware/) Web サイトを参照してください。

### **Capacity on Demand**

Capacity on Demand を使用することによって、変化していく業務の中、リソース追加の必要性に応じて、 iSeries サーバー上でさらにプロセッサーを活動化することができます。プロセッサーの活動化は試験的に 行うこともできますし、永続的に行うこともできます。詳細については、 Capacity on Demand のトピック を参照してください。

### システム・プロダクト・ディビジョン **(SPD)** から周辺装置コンポーネント・インターフェース **(PCI)** への 移行

新しい iSeries サーバーの POWER4 マイクロプロセッサーでは、 SPD ベースのフィーチャーはいずれも サポートされていません。これには、SPD IOP/IOA、SPD 入出力拡張装置、SPD 接続 PCI 入出力拡張装

<span id="page-8-0"></span>置 (5065 または 5066)、および移行タワーも含まれます。 iSeries では、入出力接続機構に関して、高速リ ンク (HSL) および PCI を使用します。すべての拡張装置およびラック接続入出力装置は HSL で接続しな ければなりません。サーバーをモデル 810、825、870、または 890 にアップグレードする前、またはアッ プグレード中に、これらの装置を取り替えまたは移行しなければなりません。 SPD から HSL への入出力

の移行についてさらに詳しくは、 [iSeries Upgrade Planning](http://www-1.ibm.com/servers/eserver/iseries/support/planning/nav.html) マン Web サイトの『hardware』セクションを 参照してください。

SPD から HSL への入出力の移行を単純化するため、 SPD 接続機構の 5065 入出力拡張装置を HSL 接続 機構の 5074 入出力拡張装置に、また SPD 接続機構の 5066 入出力拡張装置を HSL 接続機構の 5079 入 出力拡張装置に変換できるようになりました。

# アップグレード情報の新着情報

この情報は、Information Center で入手できます。アップグレードに関するトピックでは、以下を行うため の情報が扱われています。

### **14** [ページの『アップグレードの計画』](#page-19-0)

Information Center には、包括的な計画についてのトピックが含まれています。このトピックは Information Center のトピック、Redbooks(TM)、および Web サイトを含むさまざまなところにあった 計画についての情報をまとめたものです。それにより Information Center を、アップグレードを計画 するのに必要な情報のための中心地として使用できます。

### **16** [ページの『ハードウェア機構の追加または置換』](#page-21-0)

新しいソフトウェアとハードウェアの容量と互換性の要件を満たすために、ソース・サーバーのハー ドウェア機構変更や構成変更が必要になる場合があります。こうした 16 [ページの『ハードウェア機構](#page-21-0) [の追加または置換』に](#page-21-0)ついての情報は、 Information Center に含まれています。

### **21** [ページの『すべての待機プロセッサーの活動化』](#page-26-0)

Capacity on Demand で使用可能になっているサーバーからアップグレードする場合に、活動化されて いない待機プロセッサーがあれば、ソフトウェアまたはサーバーをアップグレードする前に、それら のすべてのプロセッサーを活動化する必要があります。 21 [ページの『すべての待機プロセッサーの](#page-26-0) [活動化』た](#page-26-0)めの手順については、 Information Center を参照してください。

### **21** ページの『**OS/400** バージョン **5** リリース **3** [へのアップグレード』](#page-26-0)

新しい iSeries サーバーのいずれかにアップグレードする前に、ソース・サーバーのすべての区画 で、 OS/400 バージョン 5 リリース 3 の最新の再保存された累積 PTF パッケージをインストール する必要があります。再保存された累積修正 (PTF) パッケージについては、 iSeries and AS/400 $^{\rm (R)}$ 

[Technical Support](http://www.ibm.com/eserver/iseries/support/) Web サイトの Info APAR II13365 を参照してください。さらに、Information Center の i5/OS リリースおよび関連ソフトウェアのインストール、アップグレード、および削除のト ピックを見ることにより、 V5R3 ソフトウェア・アップグレード情報で新しい点について、また OS/400 のこのリリースのインストール方法について調べることができます。

### **22** [ページの『区画に分割されたサーバーでの拡張装置の移行』](#page-27-0)

新しい iSeries サーバーのいずれかにアップグレードする前に、 SPD 接続拡張装置を取り替えまたは 移行しなければなりません。いくつかの SPD 接続拡張装置は PCI 接続拡張装置に移行できます。こ うした拡張装置が区画に分割されたサーバーに接続されている場合、変換の一部として特定のリソー ス管理作業を行わなければなりません。 22 [ページの『区画に分割されたサーバーでの拡張装置の移](#page-27-0) [行』に](#page-27-0)ついての情報は、 Information Center に含まれています。

<span id="page-9-0"></span>**30** [ページの『サーバーのアップグレード』](#page-35-0)

アップグレードを行うのに役立つ、すべてのハードウェア・アップグレード情報と関連情報へのリン クが Information Center で入手できます。さらに、 15 [ページの『アップグレード・タスクのカスタマ](#page-20-0) [イズ』の](#page-20-0)ために対話式インタビューを使用することができるようになりました。

アップグレードに関連した追加情報は、以下を参照してください。

- 予防保守計画 (PSP) 情報 V5R3 アップグレードについての PSP 文書は SF98167 です。この PSP の情報は、影響が大きくて (High-Impact) 広範囲に及ぶ (PERvasive) 問題 (HIPER) を説明しています。サーバーをアップグレードす る前にこの情報を検討してください。
- iSeries プログラム資料説明書 この文書は潜在的にシステム操作に影響する可能性があるソフトウェアおよびハードウェアの変更につ いての情報を提供します。

# トピックの印刷

このトピック全体の PDF 版を表示またはダウンロードするには、 [アップグレード](rzamd.pdf) (約 651 KB) を選択し てください。実行しようとしているアップグレードに特定のタスクのリストを作成するには、 15 [ページの](#page-20-0) [『アップグレード・タスクのカスタマイズ』の](#page-20-0)オンライン・インタビューへ進んでください。インタビュー の完了後、カスタマイズされたアップグレード情報の PDF 版を印刷することができます。

### 重要な追加リソース

アップグレード・トピックは Information Center のほかのトピックにある情報を参照します。アップグレー ド・トピックのオンライン版を使用して、こうしたほかのトピックに直接リンクできます。しかしながら、 印刷されたものか PDF 版のアップグレード・トピックをご使用の場合は、アップグレード PDF と関連し て使用するために以下のリソースも印刷してください。

注**:** トピックを印刷するには、ブラウザーの印刷機能を使用してください。フレームを右クリックして印刷 したり、そのフレームを新しいウィンドウで開いてから印刷できる場合もあります。

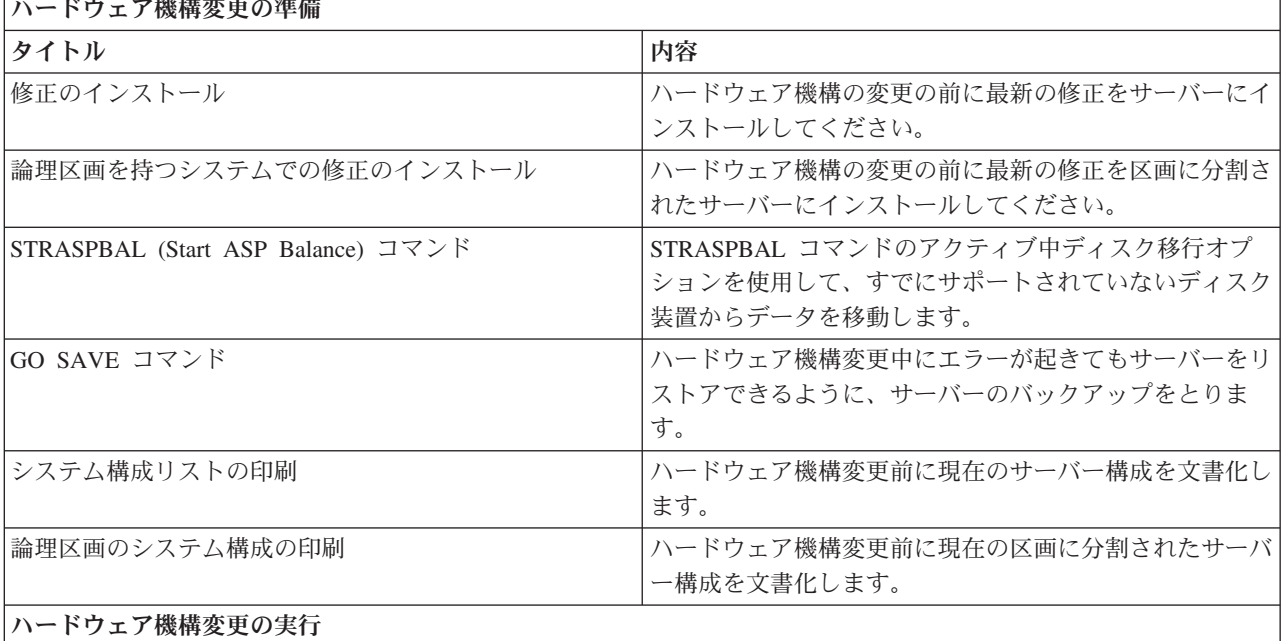

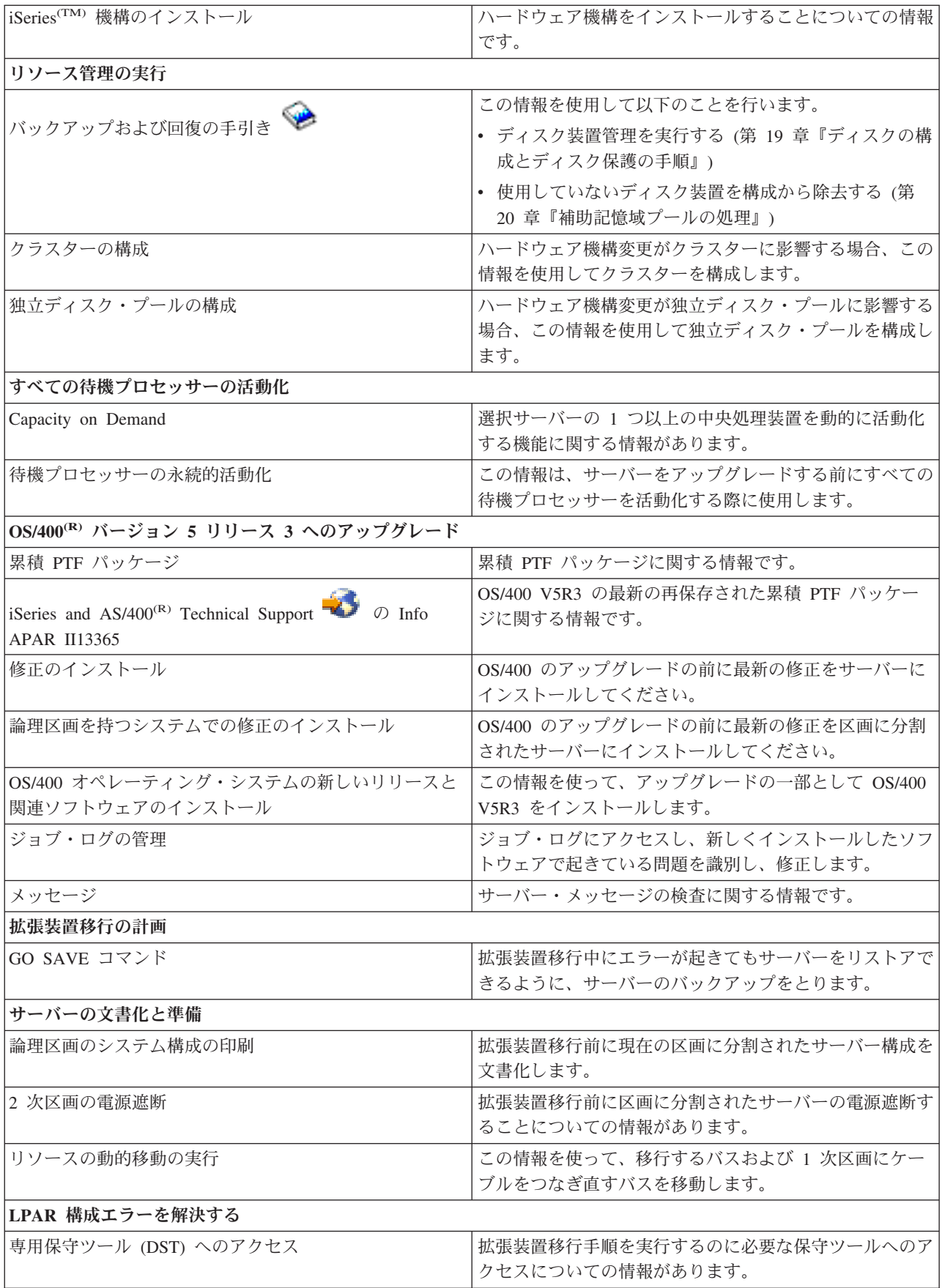

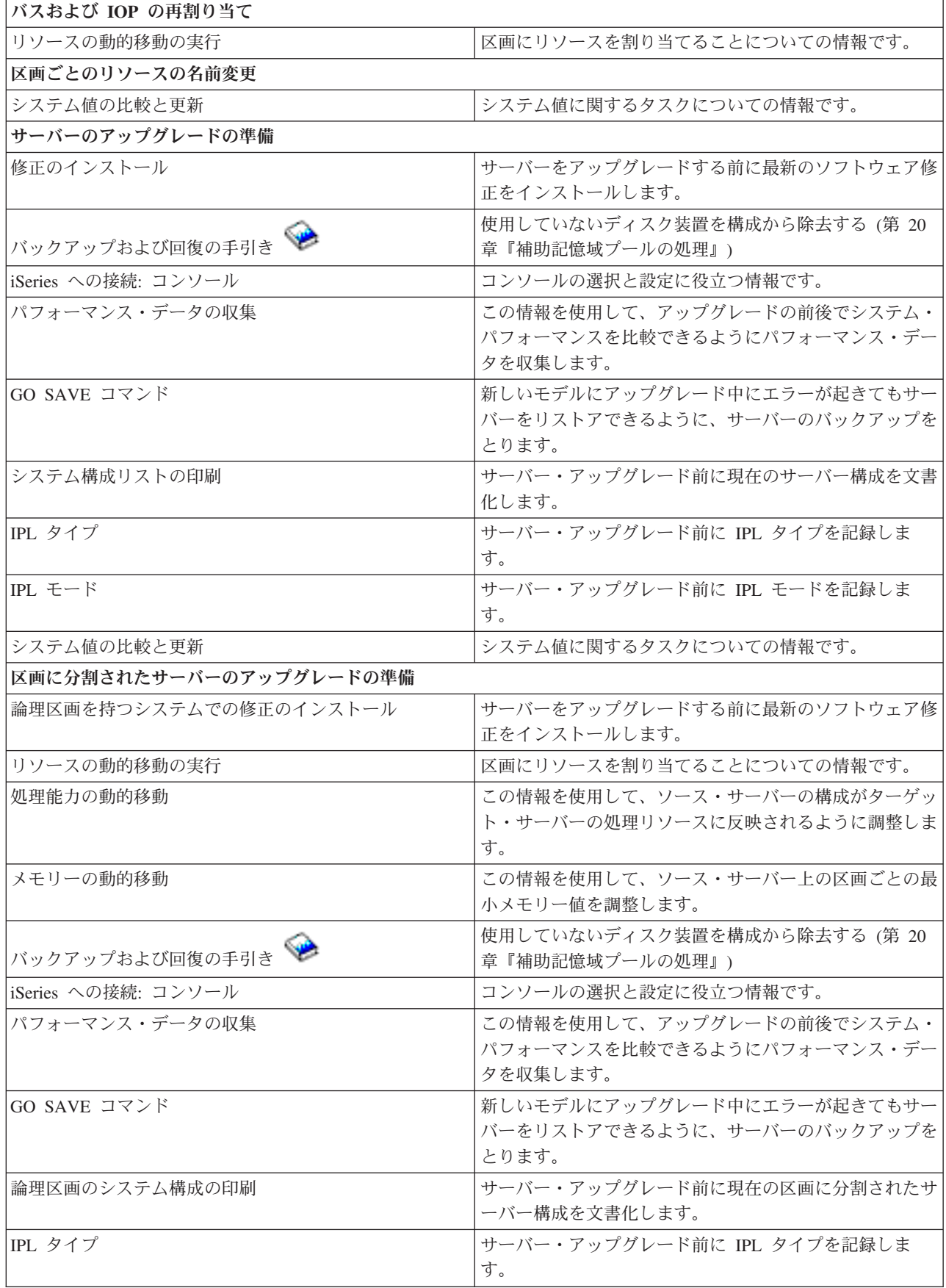

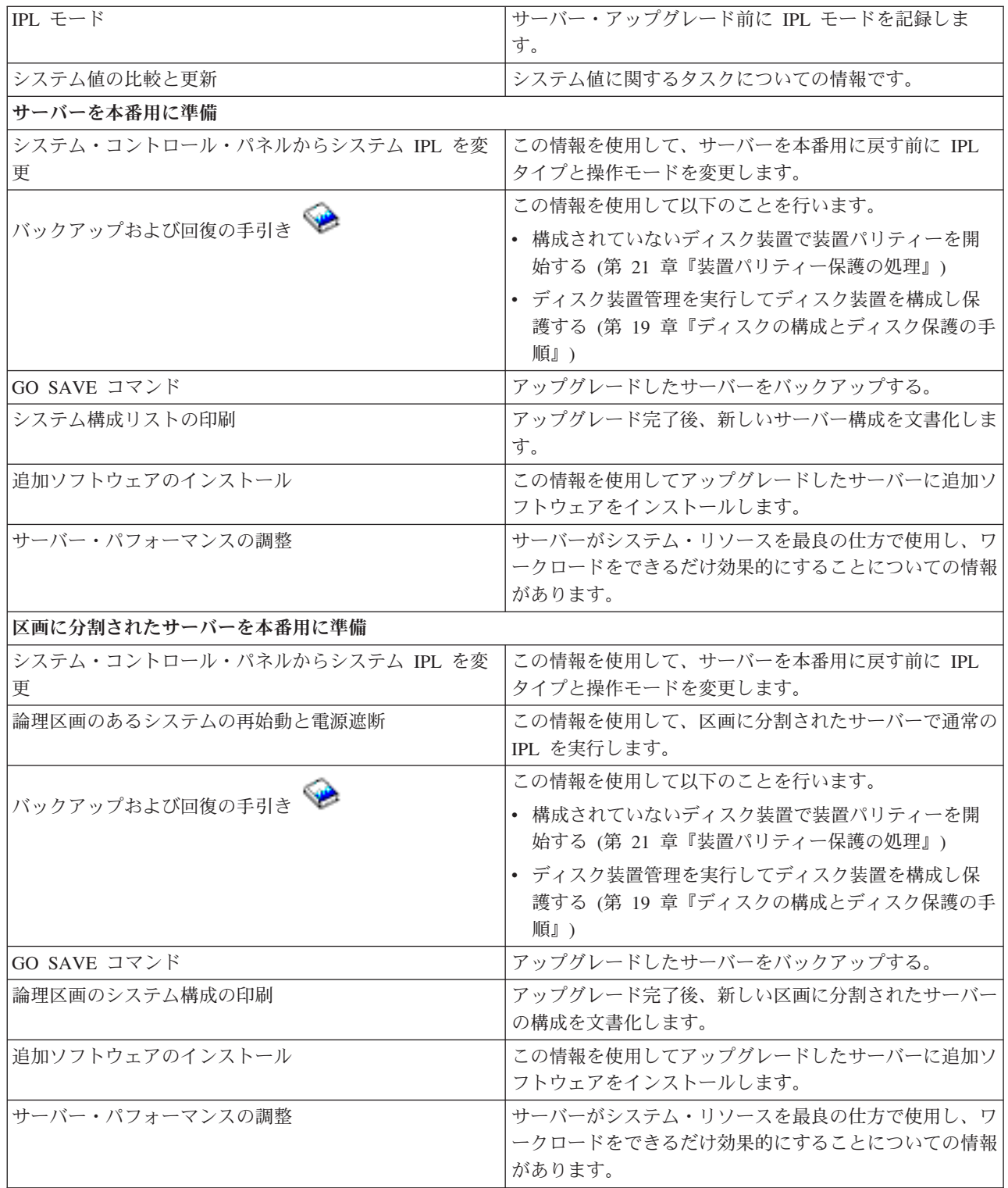

### 他の情報

このトピックに密接に関連した以下の PDF も表示または印刷できます。

### **iSeries** プログラム資料説明書

この文書は潜在的にシステム操作に影響する可能性があるソフトウェアおよびハードウェアの変更に ついての情報を提供します。

### 移行

# ❤

(約 391 KB)

異なるシリアル番号を持つ異なるサーバーにデータを移行したい場合、この情報が役に立ちます。こ の情報は、あるサーバーから別のサーバーへのデータの移動を想定しています。新規バージョンの OS/400 を同じサーバーにインストールする予定の場合は、明示的なデータ移行を実行する必要はあり ません。新しいバージョンの OS/400 のインストールだけで十分です。

**i5/OS** および関連ソフトウェアのインストール、アップグレードおよび削除

## ❤

サーバーを新しい OS/400 リリースでアップグレードしている場合、この情報が役に立ちます。

### **iSeries** ナビゲーターによる区画化

# ❤

区画に分割されたサーバーからのアップグレードまたは区画に分割されたサーバーへのアップグレー ドを行っている場合、このトピックを使って論理区画についての情報を含むいくつかの PDF から選 ぶことができます。

### バックアップおよび回復の手引き

☜

この情報を使用して、アップグレード・タスク実行前にサーバーをバックアップすることができま す。バックアップを行うことにより、アップグレードのどの部分で問題が起きてもタスク構成を回復 することができます。

アップグレードと密接に関連した追加情報については、 47 [ページの『アップグレードの関連情報』ト](#page-52-0)ピッ クを参照してください。

### **PDF** ファイルの保存

表示または印刷のために PDF をワークステーションに保存するには、以下のようにします。

- 1. ブラウザーの PDF を右マウス・ボタンでクリックします (上のリンクを右マウス・ボタンでクリッ ク)。
- 2. 「リンクを名前を付けて保存」(IE の場合は「対象をファイルに保存」) をクリックします。
- 3. PDF の保存先ディレクトリーに移動します。
- 4. 保存をクリックします。

### **Adobe Acrobat Reader** のダウンロード

<span id="page-14-0"></span>PDF の表示または印刷に Adobe Acrobat Reader が必要な場合は、 [Adobe Web](http://www.adobe.com/products/acrobat/readstep.html) サイト (www.adobe.com/products/acrobat/readstep.html) からコピーをダウンロードできます。

# アップグレードの概念

アップグレードは、ソース・サーバーのシリアル番号を変えずに 1 つの iSeries(TM) サーバー、ハードウェ ア機構、またはソフトウェア・バージョンから別の iSeries サーバー、ハードウェア機構、またはソフトウ ェア・バージョンに変更する作業のことです。アップグレードに関する詳しい情報については、以下のトピ ックのいずれかを選択してください。

### 『アップグレードの用語』

この情報を使用してアップグレードの用語を理解してください。

### **10** [ページの『アップグレードのプロセス』](#page-15-0)

この情報を使用して、区画に分離されていないサーバーのアップグレードの流れとタイミングを学習 します。

### **12** [ページの『区画に分割されたサーバーのアップグレード』](#page-17-0)

区画に分割されたサーバーのアップグレードに固有な情報があります。

### **13** [ページの『アップグレード・パス』](#page-18-0)

現在のサーバーでどのアップグレード・パスを使用できるかを学習します。

### **Capacity on Demand**

新しいサーバーにアップグレードせずに、追加プロセッサーを活動化して、サーバーをアップグレー ドする方法について学習します。

# アップグレードの用語

この情報を検討して、アップグレードについて説明するのに使用する用語に慣れてください。データやソフ トウェアを現在の iSeries(TM) サーバーから異なるシリアル番号のサーバーに移動している場合、 移行の用 語を参照してください。

### **Capacity on Demand**

選択 iSeries サーバーで追加プロセッサーを活動化させる機能。これらの iSeries サーバーは、ご 使用の iSeries サーバーで出荷時に活動化されている多くのプロセッサーに付属しています。これ らのモデルには、活動化されるまで使用できないプロセッサーも含まれています。これらのプロセ ッサーは、一時的に活動化させるか、または永続的に活動化させることができます。

### ハードウェアのアップグレード

以下のいずれかに関係したアップグレード

- v サーバーのシリアル番号はそのままで、より後のレベルのサーバー・ハードウェアへのハードウ ェアの変更
- v サーバーへのハードウェアの追加
- v 拡張ハードウェア機能

### ライセンス・プログラム **(LP)** のアップグレード

以下のいずれかと関係した既存のサーバーの特定タイプのソフトウェア・アップグレード

- より新しいリリースの LP への変更
- v LP 機能の拡張

### <span id="page-15-0"></span>**MES (**各種装置仕様**)**

サーバー・ハードウェアの変更 (追加、改良、取り外し、またはこれらの組み合わせ)。サーバーの シリアル番号は変わりません。仕様のタイプには以下のものがあります。

- v カスタマー・インストール可能機構 (CIF) MES
- IBM<sup>(R)</sup> がインストールする (IBI) MES

### モデルのアップグレード

ハードウェア・モデルの変更となる特定のタイプのハードウェア MES。モデル・アップグレード には機構の追加、除去、変更が含まれる場合があります。サーバーのシリアル番号は変わりませ  $h<sub>a</sub>$ 

### オペレーティング・システムのアップグレード

以下のいずれかと関係した既存のサーバーの特定タイプのソフトウェア・アップグレード

- より新しいリリースのオペレーティング・システムへの変更
- オペレーティング・システム機能の拡張

### プロセッサー・オン・デマンド **(POD)**

永続的な使用または一時的な使用のために活動化できる、サーバー上の待機プロセッサー

### ソフトウェア・アップグレード

既存のサーバーへのソフトウェアの変更。以下のいずれかを含む場合があります。

- より新しいリリースへのソフトウェアの変更
- ソフトウェアの追加
- ソフトウェア機能の拡張

### システム・プロダクト・ディビジョン **(SPD)**

I/O がプロセッサーと通信できるようにするバス・アーキテクチャー。 SPD-I/O とは SPD バス・ アーキテクチャーを使用してサーバーの他の部分と通信する装置のことです。

#### ソース・サーバー

新しいハードウェアまたは新しいレベルのソフトウェアにアップグレードされる既存のシステム。

ターゲット・サーバー

アップグレードにおいて、アップグレードが完了したときに存在する予定のハードウェア構成とソ フトウェア・レベル。

### アップグレード

より後のリリースへのハードウェアまたはソフトウェアの変更、あるいはハードウェアの追加また はソフトウェアの追加。アップグレードを移行と比較してください。移行はデータを 1 つの iSeries サーバーから別の iSeries サーバーに移動することです。

### アップグレードのプロセス

アップグレードのプロセスには、アップグレードの計画、発注、準備および実行が含まれます。アップグレ ードのプロセスはそれぞれ固有であり、上記の主要な作業はそれぞれ実行されますが、それらを実行する方 法と順序、およびそれらに何が関係するかは、ご使用の環境の現在の状態と達成したい環境に応じて異なり ます。上記の主要な作業のそれぞれの詳細をここで説明します。

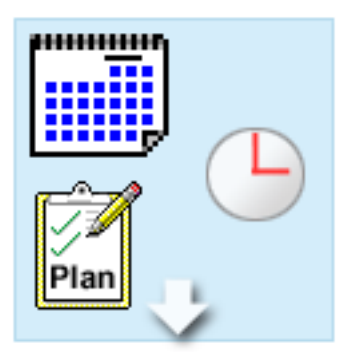

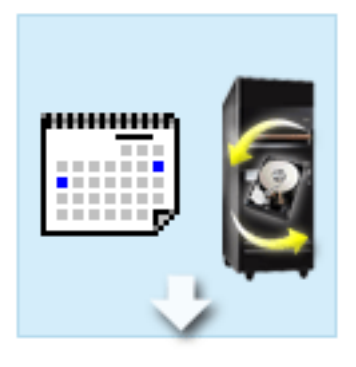

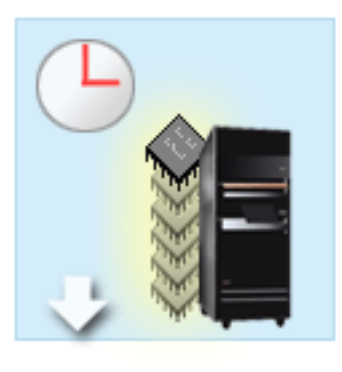

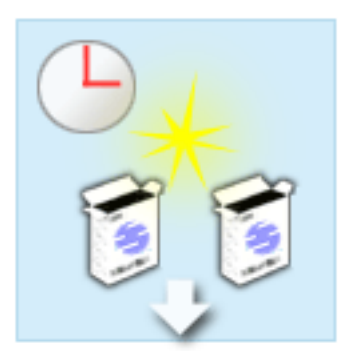

### アップグレードの計画

どのようなアップグレードのプロセスでも、最初の作業は アップグレードの計画を立て、必要なものを発注すること です。計画は非常に重要で、計画に時間をかければアップ グレードをできるだけ簡単にすることができます。この作 業を完了するには、環境の複雑さにもよりますが、最大 6 週間が必要になるかもしれません。

詳細については、 14 [ページの『アップグレードの計](#page-19-0) [画』の](#page-19-0)トピックを参照してください。

### ハードウェア機構の置き換え

ターゲットの環境では使用できないハードウェア機構の置 き換えまたは除去が必要になる場合があります。 OS/400(R) V5R3 のインストール前、新しいモデルへのア ップグレード前、またはその両方で、ハードウェア機構の 置き換えまたは除去が必要になる場合があります。たとえ ば、SPD 接続ハードウェアをご使用であれば、モデル 810、825、870、または 890 では使用できません。そのモ デルにアップグレードする前に、このハードウェアを置き 換えて、必要であれば新しいハードウェア機構を追加しな ければなりません。ハードウェア機構の置き換えは、多く の場合、週末に実行できます。

詳しくは 16 [ページの『ハードウェア機構の追加また](#page-21-0) [は置換』の](#page-21-0)トピックを参照してください。

#### すべての待機プロセッサーの活動化

Capacity on Demand で使用可能になっているサーバーか らアップグレードする場合に、活動化されていない待機プ ロセッサーがあれば、ソフトウェアまたはサーバーをアッ プグレードする前に、それらのすべてのプロセッサーを活 動化する必要があります。必要な POD 活動化コードがあ れば、待機プロセッサーの活動化は数分で行えます。

詳細については、 21 [ページの『すべての待機プロ](#page-26-0) [セッサーの活動化』の](#page-26-0)トピックを参照してくださ い。

#### **OS/400** の新しいバージョンのインストール

アップグレードのプロセスの別のタスクは、 OS/400 オペ レーティング・システムの新しいバージョンのインストー ルです。モデル 810、825、870、または 890 にアップグ レードする場合、 OS/400 V5R3 の最新の再保存された累 積修正 (PTF) パッケージをインストールする必要があり ます。プリロードされていないサーバーに OS/400 をイン ストールするには、最低 1 時間必要です。最新の再保存 された累積修正 (PTF) パッケージについては、 [iSeries](http://www.ibm.com/eserver/iseries/support/)(TM)

and AS/400<sup>(R)</sup> [Technical Support](http://www.ibm.com/eserver/iseries/support/) Web  $\forall$   $\forall$   $\land$   $\land$   $\circ$  Info APAR II13365 を参照してください。

詳しくは 21 ページの『OS/400 [バージョン](#page-26-0) 5 リリ ース 3 [へのアップグレード』の](#page-26-0)トピックを参照して ください。

<span id="page-17-0"></span>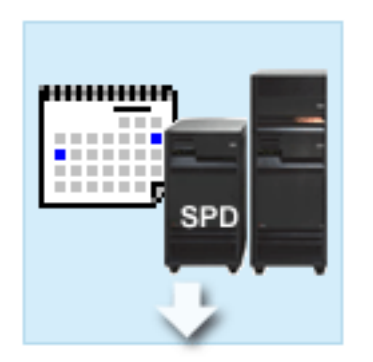

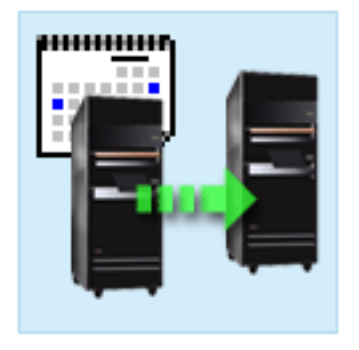

### 拡張装置の移行

モデル 810、825、870、または 890 で機能しない拡張装 置の中には、新しいモデルに移行して機能するものもあり ます。ただし、区画に分割されたサーバーをアップグレー ドする場合、拡張装置の移行を実行する前に詳しく計画を 立てることが不可欠です。通常この拡張装置の移行は、週 末に行うことができますが、複数の拡張装置の移行では移 行がさらに複雑になることがあるので、このタスクの完了 に必要な時間はさらに増える可能性があります。

詳しくは 22 [ページの『区画に分割されたサーバーで](#page-27-0) [の拡張装置の移行』の](#page-27-0)トピックを参照してくださ  $\mathcal{U}^{\lambda}$ 

#### サーバーのアップグレードの完了

アップグレードのプロセスの最終作業はサーバーのアップ グレードです。実際のアップグレードはサービス技術員が 実行しますが、アップグレードの準備とサーバーを本番稼 働に戻すことはお客様の責任です。サーバーを別のものに アップグレードするには最高 3 日が必要です。

詳しくは 30 [ページの『サーバーのアップグレード』](#page-35-0) のトピックを参照してください。

固有のアップグレードには、完全なアップグレードのプロセスの一部のステージだけが含まれる場合もあれ ば、全部が含まれる場合もあります。どのアップグレード・タスクを実行する必要があるのか正確に判断す るには、必ず 14 [ページの『アップグレードの計画』の](#page-19-0)トピックの情報をご使用ください。計画が完了した ら、アップグレードのトピックにあるインタビューを使用して、固有の環境にカスタマイズした 15 [ページ](#page-20-0) [の『アップグレード・タスクのカスタマイズ』す](#page-20-0)ることができます。このインタビューはオンライン版の Information Center でのみ使用可能です。

# 区画に分割されたサーバーのアップグレード

区画に分割されたサーバーのアップグレードは、区画に分割されていないサーバーのアップグレードよりも 複雑です。区画に分割されたサーバーをアップグレードする場合、以下に注意してください。

### 複数区画のアップグレードはより時間がかかります

区画に分割されたサーバーをアップグレードする場合、実際には区画ごとにアップグレードを実行すること になります。このアップグレードのプロセスには、アップグレードの計画、準備および実行が含まれます。 計画が最も込み入っていて、環境の複雑さにもよりますが、最大 6 週間が必要になるかもしれません。プ リインストールされていないサーバーに OS/400<sup>(R)</sup> リリースをインストールするには、少なくとも 1 時間 が必要です。サーバーを別のものにアップグレードするには区画ごとに最大 3 日が必要です。さらに、各 区画のアップグレード後サーバーを安定させることをお勧めしますので、アップグレード全体では完了まで に数週間かかるかもしれません。

### サーバーのアップグレードによって、サーバー・リソースが変わる場合があります

拡張装置を移行すると、2 つのことが起きます。まず、新しいバス番号を持つ新しいバスが作成されます。 区画をオンにする前に、その新しいバス番号を正しい区画に割り当てる必要があります。次に、いくつかの <span id="page-18-0"></span>新しいリソース名が作成されます。必要に応じて新しいリソース名の再割り当てまたは名前変更を行ってく ださい。区画に分割された環境で拡張装置を別のものに移行することについての情報は、 22 [ページの『区](#page-27-0) [画に分割されたサーバーでの拡張装置の移行』の](#page-27-0)トピックを参照してください。

### サーバーのアップグレードによって、追加のリソース管理が必要になる場合があります

ターゲット・サーバーのプロセッサーの数がソース・サーバーより少ない 場合、ターゲット・サーバーが 区画ごとの最小プロセッサー値を満たしていることを確かめてください。区画の再定義はアップグレード実 行の前でも後でも可能です。ターゲット・サーバーの処理リソースに反映させるためソース・サーバーで構 成を調整するか、 2 次区画を始動する前にターゲット・サーバーで構成を訂正するかのどちらかを行って ください。

たとえば、4-Way のサーバーを 2-Way のものにアップグレードする場合、その新しい 2-Way のサーバー で動作するように区画を定義しなければなりません。このことは、アップグレード前に 4 プロセッサーの うちの 2 つだけが使用されるように区画を定義することによっても、あるいはアップグレード後に 4 プロ セッサーではなく 2 プロセッサーだけを使用するよう区画を定義することによっても行えます。

ターゲット・サーバーのプロセッサーの数が現在のサーバーより多い 場合、ターゲット・サーバーの構成 は適切な区画に手動で割り当てられなければならない追加のリソースを示します。

同様に、ターゲット・サーバーが区画ごとの最小メモリー値を満たしていることを確認しなければなりませ ん。現在のメモリー値はターゲット・サーバーで調整できます。

### ゲスト区画で **Linux** を稼働させるには固有の要件があります

ソリューションに Linux が含まれている場合、 Linux トピックを参照して、 iSeries(TM) 論理区画に Linux を構成するための要件を確認してください。 POWER4(TM) プロセッサーのシステムにアップグレー ドしていて、 iSeries 論理区画で Linux を稼働する場合、稼働する Linux のバージョンが新しいハードウ ェアをサポートしていることを確かめなければなりません。新しいハードウェアをサポートする Linux 配

布版のリストについては、 @ server [Linux for IBMiSeries](http://www-1.ibm.com/servers/eserver/iseries/linux/) V Web サイトを参照してください。現在 の Linux ディストリビューションが新しいハードウェアをサポートしない場合、新しいハードウェアにア ップグレードする前に Linux ディストリビューションをアップグレードする必要があります。

### サービス技術員の責任

サーバーのアップグレードにおいて、サービス技術員は区画に分割されたサーバーのすべてのハードウェア をアップグレードします。しかしながら、サービス技術員は区画ごとにリソースを再割り当てしたり、ソフ トウェアをアップグレードしたりはしません。 IBM はこのような作業や他のサービスを有料で提供しま

す。これらのサービスについての詳しい情報は、 Web サイト [Integrated Applications Services](http://www-1.ibm.com/services/its/us/inteapps.html) シーで **Migration** を選択してください。

論理区画についての追加情報については、 論理区画のトピックを参照してください。

# アップグレード・パス

8*xx* モデルへのアップグレードは以下のパスのいずれでも可能です。

- v iSeries(TM) モデル 270 から iSeries モデル 8*xx* へ
- v iSeries モデル 8*xx* から iSeries モデル 8*xx* へ
- v iSeries 区画に分割されたモデル 8*xx* から iSeries モデル 8*xx* へ

<span id="page-19-0"></span>ご使用のサーバーを 8*xx* モデルにアップグレードできない場合は、データを今のサーバーから新しいモデ ルに移行できます。データを新しいサーバーに移行することについての情報は、 移行を参照してくださ  $\mathcal{U}^{\mathcal{A}}$ 

新しいサーバーにアップグレードしなくても、サーバー上にある 1 つ以上の待機プロセッサーを活動化す ることにより、選択サーバーの能力をアップグレードできます。実際は、サーバーをアップグレードする前 に、そのサーバー上のすべてのプロセッサーを活動化させる必要があります。詳細については、 Capacity on Demand のトピックを参照してください。

有効なアップグレード・パスについて詳しくは、営業担当員か IBM ビジネス・パートナーに連絡するか、 [iSeries FACT](http://www.ibm.com/servers/eserver/fact/) Web サイトの **Upgrade** のリンクをクリックしてください。

# アップグレードの計画

すべてのアップグレードは固有です。 1 つのサーバーから別のものにアップグレードする場合があるかも しれません。あるいは、OS/400<sup>(R)</sup> リリースにアップグレードする場合もあります。そしてターゲット・サ ーバーで使用できないハードウェア機構がある場合、アップグレードの前またはアップグレード中に、その 置き換えか移行を計画しなければなりません。例えば、サーバー上に SPD 接続の入出力装置がある場合、 8*xx* モデルへのアップグレードの一部として、その装置の置き換えか移行を計画しなければなりません。 12 [ページの『区画に分割されたサーバーのアップグレード』の](#page-17-0)追加の考慮事項があります。アップグレー ドの計画に費やす時間は、ダウン時間を最小限にとどめ、アップグレードの実行をより容易にするのに役立 つという点を考慮してください。

**@ gerver** Information Center の Planning のトピックにある情報を使用すると、計画タスクを表示した り、カスタマイズされた計画チェックリストを作成したりできます。その情報を使用するには、モデル・リ リース、機構、および付加してある追加のソリューションなど、ご使用のシステムについての明確な情報を 知っていなければなりません。使用している環境に該当するチェックリストに示されている計画タスクを完 了したら、このトピックに戻ってください。

現行環境とターゲット環境の内容を説明し、その現行環境からターゲット環境にどうアップグレードするか を説明したいくつかの 44 [ページの『シナリオ](#page-49-0): アップグレード』から検討することもできます。

カスタム計画チェックリストでのタスクが完了したら、次のステップは『アップグレードの実行』です。

注**:** IBM(R) は、ある期間、ソース・サーバーとターゲット・サーバーの両方での実行を可能にするオプシ ョンをカスタマーに提供しています。これにより、データ、拡張装置、および区画をターゲット・サーバー に移動するために時間をかけることができます。このオプションは、RPQ 847156 として購入できます。こ の特注機構 (RPQ) の条件については、営業担当員にお問い合わせください。

選択した場合、iSeries(TM) 計画および移行サービスは、最新の iSeries モデルへのアップグレードと計画に 役立ちます。このサービスには計画セッションがあり、お客様の要件を検討することができます。詳しく

は、Web サイト [Integrated Applications Services](http://www-1.ibm.com/services/its/us/inteapps.html) で **Migration** を選択してください。

# アップグレードの実行

『アップグレードの計画』が完了したら、アップグレードの準備ができたことになります。オンラインの対 話式インタビューを使用して、アップグレードのためのカスタマイズされた作業リストを作成できます。ま たは、アップグレード・タスクの全体のリストを参照することもできます。

### <span id="page-20-0"></span>『アップグレード・タスクのカスタマイズ』

このオンライン対話式インタビューを使用すると、各アップグレードに固有の作業リストを作成でき ます。インタビューを実行するには、この情報のオンライン・バージョンを使用する必要がありま す。区画に分割された環境であるかどうか、およびハードウェアのアップグレードか、ソフトウェア のアップグレードか、あるいはその両方かを指定することによって、アップグレードを記述します。 インタビューが完了したら、個々のアップグレード作業に特化した作業リストを参照できます。これ らのタスクを実行して、サーバーをアップグレードしてください。

### 『すべてのアップグレード・タスクの実行』

これは、可能なアップグレード・タスクすべての完全なリストです。実際のアップグレードに合わせ てカスタマイズされてはいません。この情報の CD-ROM または PDF 版を使用している場合は、こ のトピックを使用してください。

# アップグレード・タスクのカスタマイズ

ようこそ

ここでは JavaScript(TM) が使用されています。お使いのブラウザーが JavaScript をサポートしていて、 JavaScript が使用可能になっていることを確かめてください。

このオンライン・インタビューの目的は、実際のアップグレード作業に固有のタスク・リストを作成するの を支援することです。このインタビューでは、区画に分割された環境であるかどうか、およびハードウェア のアップグレードか、ソフトウェアのアップグレードか、あるいはその両方かを指定することによって、ア ップグレードを記述します。インタビューが完了すると、カスタマイズしたタスク・リストが表示されま す。カスタマイズ・リストからタスクを選択すると、 Information Center の右側のフレームに詳細情報が表 示されます。アップグレードを実行する場合には、カスタマイズしたタスク・リストを印刷して参照するこ とができます。

このインタビューでは、論理区画、ソフトウェア・アップグレード、およびハードウェア機構のアップグレ ードに精通していることが前提になっています。詳細については、 9 [ページの『アップグレードの概念』を](#page-14-0) 参照してください。

# すべてのアップグレード・タスクの実行

このトピックは、区画に分割されていないサーバーと区画に分割されたサーバーの両方について、アップグ レードのためのすべてのタスクを包含しています。アップグレードに特定のタスクのリストを得るには、 『アップグレード・タスクのカスタマイズ』の対話式インタビューを使用することができます。

- 1. **16** [ページの『ハードウェア機構の追加または置換』](#page-21-0) このトピックは、OS/400<sup>(R)</sup> またはご使用のサーバーをアップグレードするにあたって 1 つ以上のハー ドウェア機構を変更する必要がある場合に、参照してください。
- 2. **16** [ページの『ハードウェア機構の追加または置換』](#page-21-0) このトピックは、OS/400 またはご使用の区画に分割されたサーバーをアップグレードするにあたって 1 つ以上のハードウェア機構を変更する必要がある場合に、参照してください。
- 3. **21** [ページの『すべての待機プロセッサーの活動化』](#page-26-0) このトピックは、ソフトウェアまたはサーバーをアップグレードするにあたってすべての待機プロセッ サーを活動化する場合に、参照してください。
- 4. **21** ページの『**OS/400** バージョン **5** リリース **3** [へのアップグレード』](#page-26-0)

このトピックは、オペレーティング・システムを OS/400 バージョン 5 リリース 3 にアップグレード する際に参照してください。

- <span id="page-21-0"></span>5. **22** [ページの『区画に分割されたサーバーでの拡張装置の移行』](#page-27-0) このトピックは、SPD 接続拡張装置を PCI 接続拡張装置に移行する際に参照してください。
- 6. **30** [ページの『サーバーのアップグレード』](#page-35-0) このトピックは、サーバーを別のものにアップグレードする際に参照してください。
- 7. **30** [ページの『サーバーのアップグレード』](#page-35-0) このトピックは、区画に分割されたサーバーを別のものにアップグレードする際に参照してください。

このトピックでは、区画に分割されていないサーバーと区画に分割されたサーバーの両方のアップグレード について、そのタスクを説明します。

このトピック全体の PDF 版を表示またはダウンロードするには、 [アップグレード](rzamd.pdf) (約 651 KB) を選択し てください。アップグレードに関連した他のトピックを表示または印刷するには、 4 [ページの『トピック](#page-9-0) [の印刷』を](#page-9-0)参照してください。

### ハードウェア機構の追加または置換

V5R3 へのまたは新しいサーバーへのアップグレード前に容量および互換性要件を満たすために 1 つ以上 のハードウェア機構の変更が必要な場合があります。たとえば、新しいモデルにアップグレードする前に PCI 接続のハードウェアに置き換えるか、移行しなければならない SPD 接続のハードウェアがあるかもし れません。メモリーを追加する必要がある場合や、ターゲット・サーバーと互換性のない磁気テープ・ドラ イブを置き換えなければならない場合もあります。ハードウェア機構の固有の要件が、いつそのハードウェ ア機構を変えるかを示します。いくつかの例を以下に挙げます。

- OS/400<sup>(R)</sup> V5R3 で使用できないハードウェア機構がある場合、 OS/400 のリリースを V5R3 にアップグ レードする前にこのハードウェア機構を置き換える必要があります。
- v OS/400 V5R3 以外で使用できないハードウェア機構を追加する場合、そのハードウェア機構を追加する 前に V5R3 にアップグレードする必要があります。
- v 新しいサーバーで使用できないハードウェア機構がある場合、新しいサーバーへのアップグレード時か その前にこのハードウェア機構を置き換える必要があります。

複数のハードウェア機構を変更しなければならない場合があります。 OS/400 とサーバーの両方をアップ グレードする場合、ご使用のハードウェア機構すべてが OS/400 V5R3 と新しいサーバーの両方と互換性が あることを確認してください。これらのハードウェア機構の変更は、アップグレードの計画時に識別するべ きです。置き換えることが必要になる可能性のあるハードウェア機構については、 [iSeries\(TM\)](http://www-1.ibm.com/servers/eserver/iseries/support/planning/nav.html) Upgrade

[Planning](http://www-1.ibm.com/servers/eserver/iseries/support/planning/nav.html) つ の Web サイトを参照してください。

これらの作業を始める前に、必ず必要な 14 [ページの『アップグレードの計画』を](#page-19-0)完了してください。それ からハードウェア機構を変更するために、以下のタスクを実行してください。

1. ハードウェア機構変更の準備

環境に適した手順を選択します。

- v 区画に分割されていないサーバーについては、 17 [ページの『ハードウェア機構変更の準備』を](#page-22-0)参照 してください。
- 区画に分割されたサーバーについては、 19 [ページの『区画に分割されたサーバーでのハードウェア](#page-24-0) [機構変更の準備』を](#page-24-0)参照してください。
- 2. **18** [ページの『ハードウェア機構変更の実行』](#page-23-0)

このトピックのタスクを実行してハードウェア機構を変更します。

3. リソース管理の実行 環境に適した手順を選択します。

- <span id="page-22-0"></span>v 区画に分割されていないサーバーについては、 18 [ページの『リソース管理の実行』を](#page-23-0)参照してくだ さい。
- 区画に分割されたサーバーについては、 20 [ページの『区画に分割されたサーバーでのリソース管理](#page-25-0) [の実行』を](#page-25-0)参照してください。

このトピックの PDF 版を表示またはダウンロードするには、以下の 1 つを選択してください。

- v [ハードウェア機構の追加または置換](rzamdfeatureupgrade.pdf) (約 307 KB)
- v [区画化されたサーバーへの新ハードウェア機構の追加、もしくは置換](rzamdfeatureupgradelpar.pdf) (約 314 KB)

アップグレードに関連した他のトピックを表示または印刷するには、 4 [ページの『トピックの印刷』を](#page-9-0)参 照してください。

ハードウェア機構変更の準備**:** このトピックでは、ハードウェア機構の追加または置換の準備の仕方を説 明します。この手順を始める前に、以下の前提条件となるタスクが完了していることを確認してください。

- v 予防保守計画 (PSP) 情報を取得し、検討します。 V5R3 アップグレードについての PSP 文書は SF98167 です。行おうとしているアップグレードに影響 するかもしれない条件についての現行情報をこの文書で検討してください。
- v iSeries プログラム資料説明書を参照してください。 この文書は潜在的にシステム操作に影響する可能性があるソフトウェアおよびハードウェアの変更につ いての情報を提供します。
- v [Migration Web](http://www.ibm.com/eserver/iseries/migration) サイト

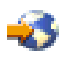

を参照してください。

この Web サイトには、現在の移行およびアップグレードのパスについての情報、関連 Redbooks(TM) へ のリンク、および SPD から PCI 接続入出力への移行についての情報があります。

• [Performance Management](http://www-1.ibm.com/servers/eserver/iseries/perfmgmt/resource.htm)

43

Web サイトにある *Performance Capabilities Reference* を参照します。 このリファレンスは、サーバーおよびソフトウェアのアップグレードを計画しているお客様に役立つ、 サーバー・パフォーマンスについての情報を提供します。

v 14 [ページの『アップグレードの計画』](#page-19-0)

次にハードウェア機構の追加または置換を準備するために、以下のタスクを実行してください。

### サーバーの準備

- 1. 修正 (プログラム一時修正 (PTF)) のインストールを行います。 このトピックの情報を使用して、ハードウェア機構の追加または置換の前にサーバーに修正を適用して ください。
- 2. ディスク装置を置き換える場合は、 STRASPBAL (Start ASP Balance) コマンドのアクティブ中にディ スク移行オプションを使用することによって、ディスク装置の除去に関連したダウン時間を減らすこと ができます。このオプションでは、サーバーが稼働している状態でも、指定したディスク装置からデー タを移動できます。

詳しくは、 STRASPBAL (Start ASP Balance) コマンドを参照してください。

<span id="page-23-0"></span>3. GO SAVE オプション 21 を使用して、サーバー全体を保管します。 これはハードウェア機構を変更している時にエラーが発生した場合のリカバリーのために不可欠です。

サーバーの文書化

ハードウェア機構を追加または置換する前にサーバーの完全な文書化を必ず行うために、以下のタスクを実 行します。

- 1. ディスク構成を変更する場合、以下のステップに従ってください。
	- a. サーバーのディスク構成状況の印刷を行います。
	- b. サーバーのパリティー・セットの構成と状況の印刷を行います。
- 2. ワークステーション、通信、または LAN を変更する場合、 ハードウェア・リソース情報の表示、検 査、および印刷を行います。 この情報を使用してハードウェア・リソース情報を記録し、ハードウェア機構変更の完了後、必要なリ ソース管理が実行できるようにします。
- 3. システム構成リストの印刷を行います。 この印刷出力には、現行システム構成の詳細が記載されています。

ここまででハードウェア機構変更の準備を終えたので、次のステップは『ハードウェア機構変更の実行』で す。

ハードウェア機構変更の実行**:** このトピックではハードウェア機構の変更を完了する方法を説明します。

#### 始める前に

これらの作業を始める前に、必ず必要な 14 [ページの『アップグレードの計画』を](#page-19-0)行い、環境に適した準備 手順を実行してください。

- v 区画に分割されていないサーバーについては、 17 [ページの『ハードウェア機構変更の準備』を](#page-22-0)参照し てください。
- v 区画に分割されたサーバーについては、 19 [ページの『区画に分割されたサーバーでのハードウェア機](#page-24-0) [構変更の準備』を](#page-24-0)参照してください。

### ハードウェア機構のインストール

どの単一のアップグレード・オーダーにおいても、サービス技術員によってインストールされるハードウェ ア機構と、お客様の責任でインストールするハードウェア機構とがあります。 IBM(R) サービス技術員と事 前に話し合って、何がお客様の責任で、何がサービス技術員の責任かが分かるようにしてください。このハ ードウェア機構のインストールがお客様の責任であれば、その機構に同梱されている指示に従うか、 iSeries(TM) 機構のインストールにある手順を使用してください。

#### 次のステップ

ハードウェア機構のインストールが完了したら、次のステップは環境に適したリソース管理手順を実行する ことです。

- v 区画に分割されていないサーバーについては、 『リソース管理の実行』を参照してください。
- v 区画に分割されたサーバーについては、 20 [ページの『区画に分割されたサーバーでのリソース管理の](#page-25-0) [実行』を](#page-25-0)参照してください。

リソース管理の実行**:** ハードウェア機構の変更後、以下のタスクを実行する必要がある場合があります。

<span id="page-24-0"></span>v ディスク構成を変更した場合、ディスク装置管理を行います。これはまずサーバーのディスクを保護す るためであり、さらにこれを構成するためでもあります。 これを行うには、「専用保守ツール」画面で「ディスク装置の処理」オプションを使用することができ

ます。どのように行うかを知るには、バックアップおよび回復の手引き ♥️ の第 19 章『ディスク構 成とディスク保護の手順』を参照してください。

注**:** いったんディスク構成が完了したら、専用保守ツール (DST) を用いて使用されていないディスク装

置を構成から取り除くことができます。詳しくは、バックアップおよび回復の手引き ♥️ の第 20 章 『補助記憶域プールの処理』にある、「補助記憶域プールからディスク装置を除去する方法」を参照し てください。 構成から除去するディスク装置は、IPL 中に構成に追加されてしまうことを防ぐため、物理的にも除去

- 必要に応じてワークステーション、通信、取り外し可能メディア、LAN、WAN、または統合 xSeries<sup>(R)</sup> サーバー (IXS) のハードウェア・リソース名を更新します。 ハードウェア・リソース名の変更については[、アップグレード後のハードウェア・リソース名の修正を](rzamdwrkhdwprd.htm) 参照してください。
- v コンソール・タイプを変更した場合には、IPL を実行し、 34 [ページの『サーバーを本番用に準備』に](#page-39-0) あるリソース管理タスクを実行してください。
- v クラスターまたは独立ディスク・プールを使用可能にする変更を行った場合、 クラスターの構成および 独立ディスク・プールの構成にある情報を使用してください。

ここまでで、ハードウェア機能の変更は終了です。これで 15 [ページの『アップグレード・タスクのカスタ](#page-20-0) [マイズ』ま](#page-20-0)たは 15 [ページの『すべてのアップグレード・タスクの実行』に](#page-20-0)戻ることができます。

区画に分割されたサーバーでのハードウェア機構変更の準備**:** このトピックでは、ハードウェア機構の追 加または置換の準備の仕方を説明します。この手順を始める前に、以下の前提条件となるタスクが完了して いることを確認してください。

- v 予防保守計画 (PSP) 情報を取得し、検討します。 V5R3 アップグレードについての PSP 文書は SF98167 です。行おうとしているアップグレードに影響 するかもしれない条件についての現行情報をこの文書で検討してください。
- v iSeries プログラム資料説明書を参照してください。 この文書は潜在的にシステム操作に影響する可能性があるソフトウェアおよびハードウェアの変更につ いての情報を提供します。
- v [Migration Web](http://www.ibm.com/eserver/iseries/migration) サイト

すべきです。

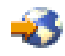

を参照してください。 この Web サイトには、現在の移行およびアップグレードのパスについての情報、関連 Redbooks(TM) へ のリンク、および SPD から PCI 接続入出力への移行についての情報があります。

• [Performance Management](http://www-1.ibm.com/servers/eserver/iseries/perfmgmt/resource.htm)

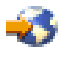

Web サイトにある *Performance Capabilities Reference* を参照します。 このリファレンスは、サーバーおよびソフトウェアのアップグレードを計画しているお客様に役立つ、 サーバー・パフォーマンスについての情報を提供します。

<span id="page-25-0"></span>v 14 [ページの『アップグレードの計画』](#page-19-0)

ハードウェア機構の追加または置換を準備するために、以下のタスクを実行してください。

### サーバーの準備

- 1. サーバーのすべての区画で修正 (プログラム一時修正 (PTF)) のインストールを行います。 このトピックの情報を使用して、ハードウェア機構の追加または置換の前にサーバーに修正を適用して ください。
- 2. ディスク装置を置き換える場合は、 STRASPBAL (Start ASP Balance) コマンドのアクティブ中にディ スク移行オプションを使用することによって、ディスク装置の除去に関連したダウン時間を減らすこと ができます。このオプションでは、サーバーが稼働している状態でも、指定したディスク装置からデー タを移動できます。

詳しくは、 STRASPBAL (Start ASP Balance) コマンドを参照してください。

3. ターゲット・サーバーの磁気テープ装置と互換性のある磁気テープ装置に GO SAVE オプション 21 を使用してサーバーの各区画を保管します。

このことはサーバーをアップグレードしている時にエラーが発生した場合のリカバリーのために不可欠 です。

磁気テープ装置が互換性があるかどうかを判断するには、 [Storage Solutions](http://www-1.ibm.com/servers/eserver/iseries/hardware/storage/) Web サイト シ を参照 してください。

### サーバーの文書化

ハードウェア機構を追加または置換する前にサーバーの完全な文書化を必ず行うために、以下のタスクを実 行します。

- 1. ディスク構成を変更する場合、以下のステップに従ってください。
	- a. サーバーの各区画からディスク構成状況の印刷を行います。区画ごとにロード・ソース・ディスク装 置のシリアル番号を必ず記録してください。
	- b. サーバーの各区画からサーバーのパリティー・セットの構成と状況の印刷を実行します。必ず印刷出 力ごとにどの区画の分かマークを付けてください。 この情報を使って、ディスク装置の構成および保護のために分析と計画を行えます。またこの情報を 使って、アップグレード中に発生する問題を訂正することもできます。
- 2. ワークステーション、通信、または LAN を変更する場合、区画ごとにハードウェア・リソース情報の 表示、検査、および印刷を行う。 この情報を使用してハードウェア・リソース情報を記録し、ハードウェア機構変更の完了後、必要なリ ソース管理が実行できるようにします。
- 3. 論理区画のシステム構成の印刷 システム・リソース、プロセッサー、メイン・メモリー、および区画に関連した固有のシステム値など の特定の区画情報が印刷されます。

ここまででハードウェア機構変更の準備を終えたので、次のステップは 18 [ページの『ハードウェア機構変](#page-23-0) [更の実行』で](#page-23-0)す。

区画に分割されたサーバーでのリソース管理の実行**:** ハードウェア機構の変更後、以下のタスクを実行す る必要がある場合があります。

v 必要に応じて区画にリソースを割り当てる。 区画にリソースを割り当てることについては、 リソースの動的移動の実行を参照してください。 <span id="page-26-0"></span>v ディスク構成を変更した場合、ディスク装置管理を行います。これはまずサーバーのディスクを保護す るためであり、さらにこれを構成するためでもあります。 これを行うには、「専用保守ツール」画面で「ディスク装置の処理」オプションを使用することができ

ます。どのように行うかを知るには、バックアップおよび回復の手引き ♥️ の第 19 章『ディスク構 成とディスク保護の手順』を参照してください。

注**:** いったんディスク構成が完了したら、専用保守ツール (DST) を用いて使用されていないディスク装

置を構成から取り除くことができます。詳しくは、バックアップおよび回復の手引き ♥ の第 20 章 『補助記憶域プールの処理』にある、「補助記憶域プールからディスク装置を除去する方法」を参照し てください。 構成から除去するディスク装置は、IPL 中に構成に追加されてしまうことを防ぐため、物理的にも除去 すべきです。

- 必要に応じてワークステーション、通信、取り外し可能メディア、LAN、WAN、または統合 xSeries<sup>(R)</sup> サーバー (IXS) のハードウェア・リソース名を更新します。 ハードウェア・リソース名の変更については、 [アップグレード後のハードウェア・リソース名の修正の](rzamdwrkhdwprd.htm) トピックを参照してください。
- v コンソール・タイプを変更した場合には、 IPL および 40 [ページの『区画に分割されたサーバーを本番](#page-45-0) [用に準備』に](#page-45-0)あるリソース管理タスクを実行してください。
- v クラスターまたは独立ディスク・プールを使用可能にする変更を行った場合、 クラスターの構成および 独立ディスク・プールの構成にある情報を使用してください。

ここまでで、ハードウェア機能の変更は終了です。これで 15 [ページの『アップグレード・タスクのカスタ](#page-20-0) [マイズ』ま](#page-20-0)たは 15 [ページの『すべてのアップグレード・タスクの実行』に](#page-20-0)戻ることができます。

### すべての待機プロセッサーの活動化

Capacity on Demand によって、選択サーバーの 1 つ以上の中央処理装置を動的に活動化できるようになり ます。 Capacity on Demand で使用可能になっているサーバーからアップグレードする場合に、活動化され ていない待機プロセッサーがあれば、ソフトウェアまたはサーバーをアップグレードする前に、それらのす べてのプロセッサーを活動化する必要があります。

注**:** モデル 890 での特定のプロセッサー・アップグレードを実行する場合、必ずしも、アップグレードの

前にすべてのプロセッサーを活動化する必要はありません。詳細については、 [Capacity on demand](http://www-1.ibm.com/servers/eserver/iseries/ondemand/cod/) の Web サイトを参照してください。

すべての待機プロセッサーを活動化する場合、 Information Center の待機プロセッサーの永続的活動化のト ピックの手順に従ってください。

このトピックの PDF 版を表示またはダウンロードするには、 [すべての待機プロセッサーの活動化](rzamdactivateproc.pdf) (約 239 KB) を選択してください。 アップグレードに関連した他のトピックを表示または印刷するには、 4 [ページの『トピックの印刷』を](#page-9-0)参 照してください。

ここまでで、プロセッサーの活動化は終了です。これで 15 [ページの『アップグレード・タスクのカスタマ](#page-20-0) [イズ』ま](#page-20-0)たは 15 [ページの『すべてのアップグレード・タスクの実行』の](#page-20-0)リストに戻ることができます。

### **OS/400** バージョン **5** リリース **3** へのアップグレード

ソフトウェア・アップグレードを行うには、以下のタスクを実行してください。

- <span id="page-27-0"></span>1. i5/OS<sup>(R)</sup> および関連ソフトウェアのインストール、アップグレードおよび削除。 このトピックの情報を使用して、iSeries(TM) OS/400 リリース、 OS/400 リリースの一部、またはライセ ンス・プログラムをインストールしてください。
- 2. アプリケーションがすべて正常に実行されていることを確認するために、新しい実稼働環境に慣れるま で、新しいソフトウェア・リリースでサーバーを使用します。通例は、サーバーを 2 週間以上使用しま す。
- 3. ジョブ・ログおよびサーバー・メッセージをチェックします。 この情報を使用して、新しくインストールしたソフトウェアで起きている問題を識別し、修正します。

### $\mathbf{p}$

最小ロード・ソースの要件

OS/400 V5R3M5 にアップグレードするには、17 GB 以上のロード・ソース・ディスク装置が必要です。 ロード・ソース・ディスク装置のアップグレード手順については、『Checklist 11: Upgrade load source disk unit with device parity protection』を参照してください。

### $\ll$

このトピックの PDF 版を表示またはダウンロードするには、 OS/400 [バージョン](rzamdswupgrade.pdf) 5 リリース 3 へのアッ [プグレード](rzamdswupgrade.pdf) (約 241 KB) を選択してください。アップグレードに関連した他のトピックを表示または印刷 するには、 4 [ページの『トピックの印刷』を](#page-9-0)参照してください。

ここまでで、ソフトウェアのアップグレードは終了です。これで 15 [ページの『アップグレード・タスクの](#page-20-0) [カスタマイズ』ま](#page-20-0)たは 15 [ページの『すべてのアップグレード・タスクの実行』の](#page-20-0)リストに戻ることができ ます。

### 区画に分割されたサーバーでの拡張装置の移行

区画に分割された環境で以下の拡張装置移行のいずれかを行う場合、拡張装置移行を始める前に詳細な計画 を立てることが不可欠です。

### 推奨事項**:**

- v すべての論理区画 (LPAR) 構成処理は、 LPAR の訓練を受けたサービス技術員が実行するように することを強くお勧めします。
- v 拡張装置をサーバー・アップグレードの一部として移行する場合、サーバー・アップグレードを実 行する前に、拡張装置の移行を実行し、サーバー環境を安定させることをお勧めします。

このトピックには以下の拡張装置移行についての情報があります。

- v 5065 から 5074 への機構移行
- v 5066 から 5079 への機構移行
- v 5075 から 5074 への機構移行

これらの拡張装置を移行するには、以下のタスクを実行してください。

- 1. 23 [ページの『拡張装置移行の計画』](#page-28-0)
- 2. 24 [ページの『拡張装置移行の準備』](#page-29-0)
- 3. 26 [ページの『拡張装置移行の実行』](#page-31-0)
- 4. 26 [ページの『リソース管理の実行』](#page-31-0)

<span id="page-28-0"></span>重要**:** 複数の拡張装置の移行に関連した既存の機構のための活動で、潜在的に請求可能になるものが あります。移行される拡張装置の中身のみが IBM(R) サービス技術員によって新しい拡張装置に移動 されます。そのほかの機構またはサーバー・コンポーネントの再配置または移動は請求可能なサービ スであり、サービスのための IBM との契約が必要です。たとえば、拡張装置移行は 1 つ以上の拡張 装置の中身を移行された拡張装置内にまとめる良いチャンスになり得ます。

移行される拡張装置以外の他の拡張装置やサーバーの部分からの機構の移動も、サーバーからの他の 拡張装置の除去、物理的環境内でのサーバーの配置換え、または拡張装置とその中身の移行に必要で ない他の活動と同様、請求可能です。

LPAR 計画実装サービスは、お客様の要件を検討する計画セッションを提供し、最終的なハードウェアお よびソフトウェア構成と実装計画を提供します。 LPAR サービス技術員による新しい LPAR 構成のイン ストールと構成も行われます。統合テクノロジー・サービス (ITS) の LPAR 計画実装サービスについて詳

しくは、IBM 営業担当員または IBM ビジネス・パートナーと連絡するか、[Technical Support Services](http://www-1.ibm.com/services/its/us/technicalsupport.html) を参照してください。

このトピックの PDF 版を表示またはダウンロードするには、 [区画に分割されたサーバーでの拡張装置の](rzamdexpanupgradelpar.pdf) [移行](rzamdexpanupgradelpar.pdf) (約 366 KB) を選択してください。アップグレードに関連した他のトピックを表示または印刷するに は、 4 [ページの『トピックの印刷』を](#page-9-0)参照してください。

拡張装置移行の計画**:** 拡張装置移行はサーバー・リソースに以下の変更が必要になります。

v 移行した拡張装置はシステムに対して新しいバス番号で応答します。デフォルトでは新しいバス番号は 1 次区画に割り当てられ、区画を電源オンする前に正しい区画に割り当てる必要があります。

注**:** 5065 拡張装置のバスは 1 つのみです。移行後、5074 拡張装置にはシステムに応答するバスが 2 つあります。 5066 拡張装置のバスは 2 つです。移行後、4 つのバスがシステムに応答します。 5065 または 5066 拡張装置の結合機能入出力処理機構は新しい結合機能入出力処理機構で置き換え られ、これらは LPAR 妥当性検査ツール (LVT) で計画された通りに配置されます。この移行によ って重大な入出力の再配置が発生する場合があります。

- v 移行されない 5065 およびそれより古い SPD ベースの拡張装置では、移行された拡張装置が取り外され た場合、バス番号の変更が発生する場合があります。 SPD [配線の](rzamdexpanupgradecable.htm)情報を読んで、移行後の構成に残る SPD ベースの拡張装置が新しいバス番号を取得するかどうかを判断してください。
- いくつかの新しいリソース名が作成されます。新しいリソース名は必要に応じて再割り当てするか、ま たは名前を変更する必要があります。

始める前に*:* 拡張装置移行またはリソース名計画を開始する前に、以下の必須項目を持っていなければな りません。

v 論理区画妥当性検査ツール **(LVT)** からの有効な出力

注文するときには IBM<sup>(R)</sup> 営業担当員か IBM ビジネス・パートナーと [LVT tool](http://www-1.ibm.com/servers/eserver/iseries/lpar/systemdesign.htm) → を使用してくだ さい。拡張装置移行の手順を始める前に LVT 出力を印刷してください。

• サーバーのすべての区画のデータの現在のバックアップ

GO SAVE オプション 21 の手順を使用して、サーバーのすべての区画をバックアップします。このこ とは拡張装置を移行している時にエラーが発生した場合のリカバリーのために不可欠です。

拡張装置移行の手順は、新しいバス番号を割り当てる区画およびリソース名の扱い方を決定するのに役立ち ます。この手順は、iSeries(TM) サーバーを十分理解していることおよび論理区画に高水準の経験のあること を前提としています。

<span id="page-29-0"></span>拡張装置移行の準備**:** このトピックでは、拡張装置移行の準備の仕方を説明します。これらの作業を始め る前に、必ず必要な 23 [ページの『拡張装置移行の計画』を](#page-28-0)完了してください。それから拡張装置移行を準 備するために、以下のタスクを実行してください。

- 1. 『SPCN アドレッシングの再配列』
- 2. 『サーバーの文書化と準備』

ここまでで拡張装置移行の準備を終えたので、次のステップは 26 [ページの『拡張装置移行の実行』で](#page-31-0)す。

*SPCN* アドレッシングの再配列*:* 印刷出力を生成する前に、システム電源制御ネットワーク (SPCN) アド レッシングの再配列を行ってください。こうすることにより、拡張装置移行後に IBM<sup>(R)</sup> サービス技術員が SPCN アドレス再配列を行うときに、最小の配列変更で済ますことができます。 SPCN アドレッシングの 再配列には以下のステップを実行してください。

1. OS/400<sup>(R)</sup> コマンド行から STRSST と入力して 1 次区画でシステム保守ツール (SST) を開始し、 SST にサインオンします。

注**:** システム保守ツールを使用するには、有効な保守ツール・ユーザー ID が必要です。

- 2. SST メインメニューからオプション 5 (システム区画の処理) を選択し、Enter を押します。「システ ム区画の処理」画面が表示されます。
- 3. オプション 2 (区画状況の処理) を選択します。「区画状況の処理」画面が表示されます。
- 4. 1 次区画 (0) の隣に 10 と入力して Enter を押し、区画を手動モードにします。
- 5. 「区画状況の処理」画面から 1 次区画 (0) の隣に 33 と入力して Enter を押し、 SPCN アドレッシン グの再配列を行います。操作が正しく完了すると、 Reorder SPCN addressing was successful という 状況メッセージが出力されます。

サーバーの文書化と準備*:* 拡張装置移行を実行するためにサービス技術員が到着する前に、現在インスト ールされているサーバーと論理区画が十分に文書化されていることを確かめてください。これらの文書はサ ーバーの最新の構成を表すものでなければならず、その印刷後にハードウェアの変更が行われていてはなり ません。サービス技術員の到着前に変更が行われている場合は、サーバーおよび LPAR 区画の文書を再印 刷してください。

### まずステップ **1**~**5** を **1** 次区画に対して行い、それからステップ **1**~**3**、および **5** を **2** 次区画のそれぞれ に対して繰り返してください。ステップ **4** は **1** 次区画に対してのみ行います。

- 1. サーバーの各区画か[らディスク構成状況の印刷を](rzamdprtdskcfgstatus.htm)行います。
- 2. サーバーの各区画か[らパリティー・セットの構成と状況の印刷を](rzamdprtparitysetcfgstatus.htm)行います。必ず印刷出力ごとにどの区 画の分かマークを付けてください。
- 3. サーバーの区画ごと[にハードウェア・リソース情報の表示、検査、および印刷を](rzamdprthwresourceinfo.htm)行います。
- 4. **1** 次区画でアクティブ区画に対し[てすべての未割り当ての入出力リソースの割り当てを](rzamdhwresource.htm)行います。
- 5. 区画上でハードウェア・サービス・マネージャー (HSM) を使用し[てエラーの発生するまたは応答しな](rzamdrmvresources.htm) [いリソースの取り外しを](rzamdrmvresources.htm)行います。
- 6. 上記のステップ 1、2、3、および 5 を構成する 2 次区画ごとに繰り返します。
- 7. 1 次区画[で応答しない論理区画リソースのクリアを](rzamdclearresources.htm)行います。
- 8. 論理区画のシステム構成の印刷

9. ステップ 8 の印刷出力を使用して、たとえばバスを移行したり配線し直したりする場合などに、バス 番号の変わるロード・ソース・リソースがバスに存在するかどうかを判断します。移行または配線し直 しが行われたバスにロード・ソース・ドライブを持つ区画ごとに、その区画に RAID または無保護の ドライブがあれば **1** ドライブと数えます。区画にミラー保護されたドライブがあれば **2** ドライブと数 えます。ロード・ソース・ドライブの総数を記録します。また移行または配線し直しが行われたバスご とに、ロード・ソース・ディスク (装置 1) のシリアル番号も記録します。この情報はバスまたは IOP 所有権を構成し直すときに必要になります。 例**:** P3 には 1 の RAID (redundant array of independent disks) のロード・ソースがあります。 P4 に

は 2 のミラー保護されたロード・ソースがあります。 P3 の値と P4 の値を足すと 3 になります。 ロード・ソース・ドライブの総数として 3 を記録してください。

- 10. ステップ 8 の印刷出力を使用して、すべての変更されるハードウェアと関連したフレーム ID とバス 番号を判別します。この情報はサービス技術員に渡してください。拡張装置移行に必要です。
- 11. それぞれの 2 次区画ごとに、IPL システム処置を記録し、それから以下のように IPL システム処置を HOLD に設定します。
	- a. 1 次区画から STRSST と入力してシステム保守ツール (SST) を開始し、SST にサインオンしま す。
		- 注**:** システム保守ツールを使用するには、有効な保守ツール・ユーザー ID が必要です。
	- b. SST メインメニューからオプション 5 (システム区画の処理) を選択し、 **Enter** を押します。「シ ステム区画の処理」画面が表示されます。
	- c. 「システム区画の処理」画面を使用して、各 2 次区画を選択します。それぞれの 2 次区画ごと に、IPL システム処置を記録し、それから IPL システム処置を HOLD に設定します。
- 12. 1 次区画と各 2 次区画の両方で、 [システム値設定の変更を](rzamdchgsysval.htm)行います。
- 13. 環境に適した手順を使用して、2 次区画の電源をオフにします。
- 14. バスを配線し直すと、バス番号が変わります。すべての区画で OS/400<sup>(R)</sup> V5R3 を実行する場合、区画 構成画面を使って、移行するバスおよび 1 次区画にケーブルをつなぎ直すバスを移動します。バスの 移動についての詳細は、 リソースの動的移動の実行のトピックを参照してください。
- 15. 環境に適した手順を使用して、1 次区画の電源をオフにします。
- 16. サービス技術員のために以下の文書を準備してください。
	- v LPAR 妥当性検査ツール出力。 注**:** 移行の結果としてこの文書が変わるべきではありません。
	- v 区画ごとのディスク構成印刷出力。 注**:** 移行の結果としてこの文書が変わるべきではありません。
	- v 区画ごとのパリティー・セット構成印刷出力。 注**:** 移行の結果としてこの文書が変わるべきではありません。
	- v 区画ごとの記述ラベル位置印刷出力。 注**:** 移行の結果としてこの文書が変わるべきではありません。
	- v 区画ごとのシステム構成リスト印刷出力 (HSM より)。
	- 1 次区画からの区画情報印刷出力。

<span id="page-31-0"></span>拡張装置移行の実行**:** IBM(R) サービス技術員が拡張装置移行を実行します。拡張装置移行の完了後、サー バーは専用保守ツール (DST) で電源をオンにしなければなりません。 IBM サービス技術員により更新さ れた、この手順の最初からのオリジナルの印刷出力および 2 つの新しい文書を含め、以下の文書をサービ ス技術員から返却してもらってください。

v LPAR 妥当性検査ツール出力。

注**:** 移行の結果としてこの出力が変わるべきではありません。

- v 区画ごとのディスク構成印刷出力。
- v 区画ごとのパリティー・セット構成印刷出力。
- v 区画ごとの記述ラベル位置印刷出力。
- v 区画ごとのシステム構成リスト印刷出力 (ハードウェア・サービス・マネージャーより)。
- v 1 次区画からの区画情報印刷出力。
- v 移行中に置き換えられたか移動されたハードウェア・リソースのリスト (リソース移行書式 A880 また は相当するリスト)。 IBM サービス技術員が提出します。
- v ケーブル移行ワークシート (書式 A805)。IBM サービス技術員が提出します。

この情報を使用して、新しいバス番号を正しい区画に割り当て、必要に応じてリソースの再割り当てまたは 名前変更を行います。これで新しい拡張装置が用意できたので、次のステップは『リソース管理の実行』で す。

リソース管理の実行**:** 準備した情報とサービス技術員からの情報を使用して、LPAR 構成エラーがある場 合にはそれを解決し、必要に応じてリソースの再割り当てまたは名前変更を行います。このリソース管理を 行うには、以下のタスクを実行してください。

- 1. 『LPAR 構成エラーを解決する』
- 2. 27 [ページの『バスおよび](#page-32-0) IOP の再割り当て』
- 3. 28 [ページの『サーバーのクリーンアップ』](#page-33-0)
- 4. 29 [ページの『区画ごとのリソースの名前変更』](#page-34-0)

*LPAR* 構成エラーを解決する*:* 拡張装置移行後にシステムを電源オンした時に論理区画構成エラーが見つ かった場合、以下のステップを実行します。

重要**:** 移行プロセスのこの時点で区画構成エラーが存在する場合があります。

移行されたバスはすべて共用状況で 1 次区画によって所有されています。配線し直したバスもすべて 1 次区画によって所有されているはずです。 24 [ページの『サーバーの文書化と準備』ト](#page-29-0)ピックのス テップ 9 の段階で、移行された拡張装置や配線し直された拡張装置に 2 次区画のロード・ソース・ ディスク装置が存在すると判断された場合は、 LPAR 構成エラーが発生します。これに該当しない場 合は、この文書の 27 [ページの『バスおよび](#page-32-0) IOP の再割り当て』へスキップしてください。

構成エラーの詳細で、ディスク装置が、移行された拡張装置の 2 次区画のロード・ソースになってい ないかどうかを確認してください。

- 1. 専用保守ツール (DST) へのアクセスを行い、サインオンします。
- 2. DST メインメニューから、オプション 11 (システム区画の処理) を選択し、 Enter を押します。
- 3. オプション 4 (構成データのリカバリー) を選択し、 Enter を押してください。
- 4. オプション 3 (構成されていないディスク装置の構成データのクリア) を選択し、 Enter を押してくだ さい。この画面に 24 [ページの『サーバーの文書化と準備』の](#page-29-0)ステップ 9 で決定したロード・ソース・

<span id="page-32-0"></span>ディスク装置の数が表示されます。ロード・ソース・ディスク装置すべてが報告されない場合、報告し ているものをクリアし、数分待ち、それからもう一度この画面を表示してください。予想したディスク 装置数が 10 分経っても表示されない場合、ハードウェアまたはソフトウェアの問題がある可能性があ ります。 IBM(R) ソフトウェア・サポートに援助を求めてください。

- 5. 表示されているディスク装置の隣にオプション 1 (クリアする装置の選択) を入力し、 Enter を押しま す。
- 6. もう一度 Enter を押して確認します。
- 7. DST メインメニューに戻ります。

バスおよび *IOP* の再割り当て*:* 必要とされる区画に新しいバスおよび IOP を再割り当てし、区画構成エ ラーを訂正するための手順は、以下のとおりです。

注**:** 区画にリソースを割り当てることについての情報は、 リソースの動的移動の実行を参照してくださ  $\mathcal{U}^{\mathcal{A}}$ 

- 1. 移行されたまたは配線し直した拡張装置の新しいバス番号を識別します。専用保守ツール (DST) およ びハードウェア・サービス・マネージャー (HSM) を使用して、区画の現状のリソースを表示し、新規 のまたは再割り当てしたバス番号を判別します。
	- a. DST へのアクセスを行い、サインオンします。
	- b. DST メインメニューから、オプション 7 (保守ツールの開始) を選択し、 Enter を押します。
	- c. オプション 4 (ハードウェア・サービス・マネージャー (HSM)) を選択し、 Enter を押します。
	- d. オプション 1 (ハードウェア・リソースのパッケージ) を選択し、Enter を押します。
	- e. (移行された、または配線し直した拡張装置の先頭から) フレーム ID を見つけ、そのそばにオプシ ョン 8 (関連した論理リソース) を入力し、Enter を押します。
	- f. 移行された拡張装置の場合は、結果画面に 2 つのバスが示されます。配線し直した拡張装置の場合 は、結果画面に 1 つのバスが示されます。それぞれのそばにオプション 5 (詳細表示) を入力し、 Enter を押して、これらの拡張装置のためのバス番号を識別し記録します。
	- g. HSM を終了し、メイン DST メニューに戻ります。
	- h. DST からオプション 11 (システム区画の処理) を選択し、Enter を押します。「システム区画の処 理」画面が表示されます。
	- i. オプション 1 (区画情報の表示) を選択し、Enter を押します。「区画情報の表示」画面が表示され ます。
	- j. オプション 5 (システム入出力リソースの表示) を選択し、現在の区画リソースを表示します。この 画面は、新規および変更されたバスと IOP とともに、古いバスと IOP も表示します。上記のステッ プ 1e で示されたバスの IOA シリアル番号を元の印刷出力と比較し、一致することを確かめてくだ さい。
- 2. 新しいバスのバス所有権を訂正します。古いバスは同じ区画に割り当てられたままになっています。こ の時点では、古い入出力リソースには何の処置も取らないでください。 「区画の処理」画面から、オプ ション 3 (区画構成の処理) を入力し、Enter を押してください。
	- v 新規のバスが 2 次区画によって所有されることになっている場合、オプション 4 (入出力リソースの 除去) を入力し、バスとその入出力をすべて 1 次区画から除去します。
	- v バスが 1 次区画によって所有されることになっている場合、1 次区画の隣にオプション 5 (バス所有 権タイプの変更) を入力し、新しいバスのバス所有権を訂正します。
- <span id="page-33-0"></span>3. LPAR 妥当性検査ツール (LVT) からの出力およびシステム入出力リソース印刷出力を使用して、新し いバスおよび IOP を正しい区画に割り当ててください。「区画構成の処理」画面で、オプション 3 (入 出力リソースの追加) を使用して、必要とされる区画にバスおよび入出力リソースを追加します。
- 4. 区画のロード・ソース、コンソール、代替 IPL、またはエレクトロニック支援リソースが移行または配 線し直した拡張装置にインストールされている場合、拡張装置移行によって影響を受ける区画ごとにこ うしたリソースを選択し直してください。重要な区画リソースを割り当てるには、必要に応じて「区画 構成の処理」画面 (オプション 6、7、8、および 9) を使用してください。
- 5. B 手動モードで 2 次区画をオンにします。
- 6. 待ってください。 **2** 次区画がすべて正常にオンになるまで、この先に進まないでください。 2 次区画のうち 1 つでも正常にオンにならないものがある場合、これまでのステップのいずれかが正し く実行されていない可能性があります。すべてのハードウェアが正しい区画に割り当てられていること を確かめてください。ハードウェアが正しい区画に割り当てられていない場合、ステップ 1 から 5 ま でを繰り返してください。それでも 2 次区画が正常にオンにならない場合、IBM<sup>(R)</sup> ソフトウェア・サ ポートに援助を求めてください。
- 7. この時点で、すべてのハードウェアは操作可能であり、必要な区画に割り当てられています。この時点 ですべてのシステム・ハードウェアが正しく応答していることを検査してください。

サーバーのクリーンアップ*:* 新しいバス番号が正しい区画に再割り当てされ、手動モードですべての区画 の電源オンが成功した後、論理区画入出力リソースから古い入出力リソースを除去します。

- 1. 以下のステップを実行することにより、応答しない論理区画リソースをクリアします。
	- a. 2 次区画をすべてアクティブにした状態で、 1 次区画で専用保守ツール (DST) へのアクセスを行い ます。 DST にサインオンします。
	- b. DST メインメニューから、オプション 11 (システム区画の処理) を選択し、 Enter を押します。
	- c. 1 次区画のコンソールからオプション 4 (構成データの回復) を選択します。
	- d. オプション 4 (応答しない論理区画リソースのクリア) を選択し、Enter を押します。
	- e. 応答しないリソースの削除を確認するため、F10 (応答しないリソースのクリア) を押します。
- 2. 待ってください。 この時点で古いバス番号および IOP は「LPAR 構成入出力資源」画面に表示されな いはずです。古いバス番号がまだ表示される場合は、以下を調べてからここまでのステップを繰り返し てください。
	- すべての OS/400<sup>(R)</sup> 区画は電源オンされており、DST 以上である。 つまり、すべての区画を電源オンにしていなければならず、専用保守ツール (DST) または OS/400 サインオン画面で IPL を停止しているということです。
	- v どの区画でもシステム参照コード (SRC) が表示されない (障害/注意 SRC を報告する区画では応答 しない論理区画リソースのクリアは失敗します)。

ステップ 1 の手順に従っても古いバス番号や IOP が除去できない場合は、 IBM(R) ソフトウェア・サ ポートに援助を求めてください。

- 3. 2 次区画を HOLD から元の状態に変更します ( 24 [ページの『サーバーの文書化と準備』の](#page-29-0)手順のステ ップ 11 で変更されています)。この時点ではサーバーを再始動しないでください。
- 4. 1 次区画と各 2 次区画において、ハードウェア・サービス・マネージャー (HSM) を使用して応答しな いハードウェア項目を除去します。区画間で切り替えられるハードウェア・リソースを識別して記録し てください。区画間で切り替えられるハードウェア・リソースが移行後の拡張装置上にある場合、こう したリソースを使用している区画ごとに、こうしたリソースの再割り当てまたは名前変更が必要な場合 があります。
	- a. DST メインメニューから、オプション 7 (保守ツールの開始) を選択し、 Enter を押します。
- <span id="page-34-0"></span>b. オプション 4 (ハードウェア・サービス・マネージャー (HSM)) を選択し、 Enter を押します。
- c. オプション 4 (エラーの発生するまたは応答しないハードウェア・リソース) を選択し、 Enter を押 します。
- d. オプション 4 (取り外し) を入力し、エラーの発生するまたは応答しないリソースを取り外します。 No failed or nonreporting logical hardware resources found というメッセージを受け取った場 合はステップ 4f にスキップします。 重要**:** ステップを続ける前にハードウェア障害はすべて解決しなければなりません。区画間で切り替 えられて現在は作業中の区画に所有されていないために応答しない入出力リソースは、この時点で取 り外すべきではありません。切り替えられる入出力が関係しているときは、注意深い計画が必要で す。
- e. エラーの発生するまたは応答しないリソースの取り外しを確認します。
- f. DST で印刷機能が使用可能であれば、F6 (印刷) を押してシステム構成リストを印刷します。

区画ごとのリソースの名前変更*:* 以下の指示を使用して区画のリソース名を直前の値に設定します。区画 ごとに以下のステップを実行してください。

- 1. 専用保守ツール (DST) へのアクセスを行い、サインオンします。
- 2. DST メインメニューから、オプション 7 (保守ツールの開始) を選択し、 Enter を押します。
- 3. オプション 4 (ハードウェア・サービス・マネージャー (HSM)) を選択し、 Enter を押します。
- 4. DST のメインのハードウェア・サービス・マネージャー (HSM) 画面からオプション 2 (論理ハードウ ェア・リソース) を選択し、 Enter を押します。
- 5. オプション 1 (システム・バス・リソース) を選択し、Enter を押してください。
- 6. この区画上の新しいバスごとに「システム・バス上の論理ハードウェア資源」画面で以下のステップを 実行します。
	- a. 以下のフィールドに記入してください。
		- v 処理するシステム・バス **(System bus(es) to work with) \_\_\_\_\_\_\_\_** (区画に割り当てられた新しい バス番号を入力してください。)
		- v サブセット **(In the Subset by) \_\_\_\_\_\_\_\_** (フィールドのためのデフォルト値 \*ALL を入力してく ださい。)
	- b. Enter を押します。選択されたバスのためのリソースだけが表示されるようになります。
	- c. IOP の横にオプション 9 (IOP に関連したリソース) を入力します。
	- d. CUII 文書リソース移行 (A880 より) および区画ごとのシステム構成リスト印刷出力 (HSM より) から、変更するリソース名を判断します。
	- e. 名前変更の必要なリソースごとにオプション 2 (詳細変更) を入力して、リソース名を変更します。
	- f. 選択されたバス上の IOP ごとにステップ 6c~6e を繰り返します。
	- g. この区画に割り当てられた新しいバスごとにステップ 6 全体を繰り返します。
- 7. 上記のステップ 6a~6g をサーバー上の区画ごとに繰り返します。
- 8. 以下のステップを実行することにより、 1 次区画と各 2 次区画の両方で ([システム値設定の変更の](rzamdchgsysval.htm)ト ピックに記録されているように) システム値設定を元の値に戻します。
	- a. すべての区画が手動モードにあることを確かめます。
	- b. 1 次区画および各 2 次区画で DST を終了します。
	- c. 1 次区画と各 2 次区画の両方で、オプション 1 (IPL) を選択します。
	- d. 「IPL オプション」画面で、「IPL 時のシステムの定義または変更」フィールドに Yes と入力しま す。
- <span id="page-35-0"></span>e. 「システムの定義または変更」画面で、オプション 3 (システム値コマンド) を選択して Enter を押 します。
- f. 「システム値コマンド」画面で、オプション 2 (システム値の変更) を選択して Enter を押します。
- g. 「システム値の変更」画面で、以下の値を入力します。
	- システム値 (System Value) \_\_\_ QIPLTYPE
	- 新しい値 (New Value) \_\_ '0'
- h. F3 を 2 回押して IPL を続けます。
- i. IPL が完了したら、コマンド行にシステム値の処理 (WRKSYSVAL) コマンドを入力し、システム値 QAUTOCFG および QPFRADJ の設定値を処理します。
- j. 以下のシステム値のそれぞれに元の設定値を復元します。
	- QAUTOCFG
	- v QPFRADJ

注**:** システム値の処理に関する情報は、 システム値の比較と更新を参照してください。

ここまでで、拡張装置の移行は終了です。

### サーバーのアップグレード

このトピックでは新しいサーバーへのアップグレード方法を説明します。これらの作業を始める前に、以下 のタスクが完了していることを確認してください。

- 1. 14 [ページの『アップグレードの計画』](#page-19-0)
- 2. 21 ページの『OS/400 バージョン 5 リリース 3 [へのアップグレード』](#page-26-0) 新しいサーバーにアップグレードする前に、 OS/400<sup>(R)</sup> V5R3 の最新の再保存された累積修正 (PTF) パッケージをインストールする必要があります。区画に分割されたサーバーをアップグレードする場 合、ソース・サーバーのすべての区画で、OS/400 V5R3 のこの再保存された累積修正 (PTF) パッケー

ジをインストールする必要があります。詳しくは、 iSeries<sup>(TM)</sup> および AS/400<sup>(R)</sup> [Technical Support](http://www.ibm.com/eserver/iseries/support/)<sup>→</sup> の Web サイトにある Info APAR II13365 を参照してください。

新しいサーバーにアップグレードするには、以下のようにします。

- 1. サーバーのアップグレードの準備 環境に適した手順を選択します。
	- v 区画に分割されていないサーバーについては、 31 [ページの『サーバーのアップグレードの準備』を](#page-36-0) 参照してください。
	- 区画に分割されたサーバーについては、 37 [ページの『区画に分割されたサーバーのアップグレード](#page-42-0) [の準備』を](#page-42-0)参照してください。
- 2. **33** [ページの『サーバーのアップグレードの完了』](#page-38-0) 必要なリソース管理作業を行い、ターゲット・サーバーを本番用に準備します。

このトピックの PDF 版を表示またはダウンロードするには、以下の 1 つを選択してください。

- v [サーバーのアップグレード](rzamdhwupgrade.pdf) (約 346 KB)
- v [区画に分割されたサーバーのアップグレード](rzamdhwupgradelpar.pdf) (約 357 KB)

アップグレードに関連した他のトピックを表示または印刷するには、 4 [ページの『トピックの印刷』を](#page-9-0)参 照してください。

<span id="page-36-0"></span>サーバーのアップグレードの準備**:** このトピックでは、サーバー・アップグレードの準備の仕方を説明し ます。これらの作業を始める前に、必ず必要な 14 [ページの『アップグレードの計画』を](#page-19-0)完了してくださ い。それからサーバー・アップグレードを準備するために、以下のタスクを実行してください。

### アップグレードの準備

- 1. 予防保守計画 (PSP) 情報を取得し、検討します。 V5R3 アップグレードについての PSP 文書は SF98167 です。行おうとしているアップグレードに影響 するかもしれない条件についての現行情報をこの文書で検討してください。
- 2. iSeries プログラム資料説明書を参照してください。 この文書は潜在的にシステム操作に影響する可能性があるソフトウェアおよびハードウェアの変更につ いての情報を提供します。
- 3. [Migration Web](http://www.ibm.com/eserver/iseries/migration) サイト

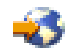

を参照してください。

この Web サイトには、現在の移行およびアップグレードのパスについての情報、関連 Redbooks(TM) へのリンク、および SPD から PCI 接続入出力への移行についての情報があります。

4. [Performance Management](http://www-1.ibm.com/servers/eserver/iseries/perfmgmt/resource.htm)

# -25

Web サイトにある *Performance Capabilities Reference* を参照します。 このリファレンスは、サーバーおよびソフトウェアのアップグレードを計画しているお客様に役立つ、 サーバー・パフォーマンスについての情報を提供します。

5. 注文が届いたら、サービス技術員と連絡を取り、サーバー・モデル・アップグレードをスケジュールし ます。

### ソース・サーバーの準備

ソース・サーバーで、必ず OS/400(R) V5R3 の最新の再保存された累積修正 (PTF) パッケージをインスト ールしてください。

詳しくは、 iSeries<sup>(TM)</sup> および AS/400<sup>(R)</sup> [Technical Support](http://www.ibm.com/eserver/iseries/support/) の Web サイトにある Info APAR II13365 を参照してください。 OS/400 のインストールについては、 21 ページの『OS/400 [バージョン](#page-26-0) 5 リリース 3 [へのアップグレード』を](#page-26-0)参照してください。

- 1. 修正 (プログラム一時修正 (PTF)) のインストールを行います。 このトピックの情報を使用して、ターゲット・サーバーにアップグレードする前にソース・サーバーに 修正を適用してください。
- 2. すべてのアプリケーションが稼働していることを確認します。
- 3. 以下のように装置構成クリーンアップを実行します。
	- a. 回線記述処理コマンド (WRKLIND) を使って、使用されていない回線および回線記述を表示し削除 してください。

b. 装置記述処理コマンド (WRKDEVD) を使って、使用されていない装置記述を削除してください。

注**:** これらのコマンドを使って、リストされているすべての記述を表示し、使用されているかどうかを 検査できます。確実に使用されていない記述がある場合は、その記述を削除してください。使用中かど うか確かでない場合は、残しておいてください。

- 4. 存在するハードウェアと関連付けられていな[いエラーの発生するまたは応答しないリソースの除去を](rzamdrmvresources.htm)行 います。
- 5. サーバー・アップグレード中に取り外される (移行されない) SPD ベースの拡張装置内のディスク装置 などのように、アップグレード中に取り外される構成されたディスク装置を論理的に除去します。詳し

くは、バックアップおよび回復の手引き の第 20 章『補助記憶域プールの処理』にある、「補助記 憶域プールからディスク装置を除去する方法」を参照してください。

注**:** 物理的に取り外されないディスク装置は、IPL 中に誤って構成に戻されてしまうことがあります。

- 6. コンソールのセットアップが済んで作動可能になっていることを確認します。
- 7. 指定された既存の回線記述、制御装置記述、装置記述のためにソース・ファイル・メンバーを作成する には、構成ソースの検索 (RTVCFGSRC) コマンドを使用します。構成オブジェクトを手動で変更または 再作成しなければならない場合には、この構成ソースが必要です。
- 8. パフォーマンス・データの収集。 ソース・サーバーから収集したパフォーマンス・データを、アップグレードの完了後にターゲット・サ ーバーのパフォーマンスを比較するための元として使用することができます。
- 9. ターゲット・サーバーの磁気テープ装置と互換性のある磁気テープ装置に GO SAVE オプション 21 を使用してサーバー全体を保管します。 このことはサーバーをアップグレードしている時にエラーが発生した場合のリカバリーのために不可欠 です。

磁気テープ装置が互換性があるかどうかを判断するには、 [Storage Solutions](http://www-1.ibm.com/servers/eserver/iseries/hardware/storage/) Web サイト シ を参照 してください。

### ソース・サーバーの文書化

アップグレード前にソース・サーバーの完全な文書化を必ず行うために、以下のタスクを実行します。

- 1. 以下の 1 つを使用して、ソース・サーバーを文書化します。
	- v ご使用の国または地域で注文情報ファイル処理 (WRKORDINF) コマンドがサポートされており、導 入されているサーバーでエレクトロニック支援 (ECS) が使用できる場合は、次の方法を用います。
		- a. コマンド行に WRKORDINF と入力します。
		- b. 次の画面で QMA*nnnnn* (*nnnnn* はサーバーのシリアル番号) の隣にオプション 1 (IBM に送信) と入力し、 Enter を押します。
	- v 注文情報ファイル処理 (WRKORDINF) コマンドを使用できない場合は、次の方法を使用します。
		- a. コマンド行に DSPSFWRSC \*PRINT と入力します。
		- b. スプール・ファイルを印刷します。
- 2. サーバーのディスク構成状況の印刷を行います。
- 3. サーバーのパリティー・セットの構成と状況の印刷を行います。 この情報を使って、ディスク装置の構成および保護のために分析と計画を行えます。またこの情報を使 って、アップグレード中に発生する問題を訂正することもできます。
- 4. ハードウェア・リソース情報の表示、検査、および印刷を行います。 このトピックの情報を使用してハードウェア・リソース情報を記録し、アップグレード完了後、必要な リソース管理が実行できるようにします。
- 5. システム構成リストの印刷を行います。 この印刷出力には、現行システム構成の詳細が記載されています。
- 6. 次のコマンドを入力することにより、ソース・サーバーのすべての修正 (プログラム一時修正 (PTF)) の状況を印刷します。
- **32** iSeries: アップグレード

<span id="page-38-0"></span>DSPPTF LICPGM(\*ALL) OUTPUT(\*PRINT)

この情報を用いて、ソース・サーバー上で最新の修正が適用されていることを検査できます。

- 7. ソース・サーバーの IPL タイプおよびモードを記録して、アップグレード完了後にサーバーをこのモー ドに戻せるようにします。
	- IPL タイプ = \_\_\_\_\_\_\_
	- v IPL モード = \_\_\_\_\_\_\_\_\_

### サービス技術員のための準備

- 1. サービス技術員が使用するユーザー ID とパスワードを記録します。
- 2. サービス技術員用に以下の印刷出力を集めます。
	- v システム構成リスト印刷出力
	- ディスク構成状況印刷出力
	- パリティー・セット構成状況印刷出力
	- v 装置記述印刷出力
	- v 制御装置記述印刷出力
	- v PTF レベル印刷出力
	- 記述ラベル位置印刷出力
- 3. 以下のシステム値のそれぞれの設定値を記録します。
	- v ローカル制御装置および装置 (QAUTOCFG) = \_\_\_
	- 再始動のタイプ (QIPLTYPE) =
	- v メモリー・プールとアクティビティー・レベルの自動調整 (QPFRADJ) = \_\_\_
	- そしてこれらの設定値を以下のように変更します。
	- v ローカル制御装置および装置 (QAUTOCFG) = ローカル制御装置および装置を自動的に構成しない (0)
	- v 再始動のタイプ (QIPLTYPE) = 在席 IPL、デバッグ・モードのコンソール (2)
	- v メモリー・プールとアクティビティー・レベルの自動調整 (QPFRADJ) = IPL 時に調整 (2)

システム値の処理については、OS/400 システム値を参照してください。

4. サービス技術員にサーバーを引き継いでください。

これには、準備した印刷出力、ユーザー ID、およびパスワードをサービス技術員に渡すことが含まれ ます。

ここまででサーバー・アップグレードの準備を終えたので、次のステップはサービス技術員による『サーバ ーのアップグレードの完了』です。

サーバーのアップグレードの完了**:** このトピックでは、サーバー・アップグレードのどのタスクをサービ ス技術員が実行し、どのタスクをサービス技術員と共にお客様が実行し、どのタスクはお客様が実行する必 要があるかを説明します。 IBM(R) はサービス技術員が追加のアップグレード・タスクを行うことができる 有料のサービスを提供します。

これらの作業を始める前に、環境に適した手順を使用して、必ず必要な準備を実行してください。

• 区画に分割されていないサーバーについては、 31 [ページの『サーバーのアップグレードの準備』を](#page-36-0)参 照してください。

<span id="page-39-0"></span>• 区画に分割されたサーバーについては、 37 [ページの『区画に分割されたサーバーのアップグレードの](#page-42-0) [準備』を](#page-42-0)参照してください。

サーバー・アップグレードを行うには、以下のタスクを実行してください。

- 1. 『サーバーのアップグレードの実行』
- 2. サーバーを本番用に準備

環境に適した手順を選択します。

- v 区画に分割されていないサーバーについては、 『サーバーを本番用に準備』を参照してください。
- v 区画に分割されたサーバーについては、 40 [ページの『区画に分割されたサーバーを本番用に準備』](#page-45-0) を参照してください。

サーバーのアップグレードの実行*:* サービス技術員はサーバーをアップグレードするために以下のタスク を実行します。

- v 準備が完了していることの確認
- v サーバー・アップグレードの実行
- すべてのサーバー・コンポーネントが機能していることの検査
- IBM<sup>(R)</sup> に返送する必要があるパーツの準備
- v システムを返却する前に、契約による移動や再配置などのサービスを実行
- お客様がサーバーを本番用に戻すのに必要になる以下の情報の提供
	- LPAR 妥当性検査ツール出力 注**:** これは区画に分割されたサーバーでのみ使用します。
	- ディスク構成印刷出力
	- パリティー・セット構成印刷出力
	- 記述ラベル位置印刷出力
	- システム構成リスト印刷出力 (HSM より)
	- 1 次区画からの区画情報印刷出力 注**:** これは区画に分割されたサーバーでのみ使用します。
	- 移行中に置き換えられたか移動されたハードウェア・リソースのリスト (リソース移行書式 A880 ま たは相当するリスト)。IBM サービス技術員が提出します。
	- パーティションごとのケーブル移行ワークシート (書式 A805)。サービス技術員が提出します。
- 通常のクリーンアップ作業の実行

IBM は追加のアップグレード・タスクのための有料サービスを提供します。詳しくは、Web サイト

[Integrated Applications Services](http://www-1.ibm.com/services/its/us/inteapps.html) で **Migration** を選択してください。

ここまででサーバー・アップグレードは完了したので、次のステップは『サーバーを本番用に準備』するこ とです。

サーバーを本番用に準備*:* リソース管理を完了し、新しいサーバーを本番用に準備するには、以下のステ ップを行います。

1. 「システムの IPL または導入」画面でオプション 1 を選択して、初期プログラム・ロード (IPL) を 続けます。

注**:**

- a. 「すべてのディスク装置をシステム ASP に追加」画面が表示される場合があります。この手順の 後の方でディスク装置の追加を行えます。
- b. システム参照コード (SRC) A900 2000 がシステム装置のコントロール・パネル画面に表示される ことがあります。あるいは、メッセージ「CPF0975 コンソールはオンに構成変更されなかった」が コンソール画面に表示される場合もあります。この SRC とメッセージは、QIPLTYPE が 2 に設 定されている場合、またはコンソール画面の装置記述がない場合に表示されます。この SRC とメ ッセージは、更新手順中に表示される場合は正常なものです。その後の更新手順で通常の IPL を実 行すると、この SRC は表示されなくなります。 SRC A900 2000 を受け取ったとき、操作可能なワークステーションがシステムにない場合、 [SRC](rzamdsrcrecovery.htm) A900 2000 [リカバリーに](rzamdsrcrecovery.htm)進みます。
- 2. QSECOFR ユーザー・プロファイルを使用して、セキュリティー担当者としてサーバーにサインオンし ます。
- 3. 「IPL オプション」画面で正しい日付と時刻を入力します。以下の値が下記のとおりに設定されている ことを確認します。

印刷書出プログラムの開始 = N 制限状態でのシステムの開始 = Y IPL 時のシステムの定義または変更 = Y

- 4. 「IPL 時のシステムの定義または変更」画面で、オプション 3 (システム値コマンド) を選択します。
- 5. 「システム値コマンド」画面で、オプション 3 (システム値の処理) を選択します。
- 6. 「システム値の処理」画面を使用して、システム値を 31 [ページの『サーバーのアップグレードの準](#page-36-0) [備』の](#page-36-0)「サービス技術員のための準備」のステップ 3 で記録した設定値に復元します。
- 7. IPL が完了したら、構成状況の処理 (WRKCFGSTS) コマンドに \*LIN \*ALL パラメーターを使用し て、通信回線をすべて確実にオフに変更します。
- 8. 構成状況の処理 (WRKCFGSTS) コマンドに \*DEV パラメーターを使用して、装置のリストを表示し ます。コンソールは QCTL 制御装置に割り当てられています。コンソールとして使用中のディスプレ イを除いて、すべての装置をオフに変更します。
- 9. 構成状況の処理 (WRKCFGSTS) コマンドに \*CTL \*ALL パラメーターを使用して、すべての制御装置 をオフに変更します。
- 10. ソース・サーバーのラベル位置情報を見つけてください。サービス技術員はこれを返却しているはずで す。 このワークシートに、サービス技術員がソース・サーバーとは位置が異なる制御装置 (および装置) を 示しています。この情報を使うことによって、 [アップグレード後のハードウェア・リソース名の修正](rzamdwrkhdwprd.htm) を実行して、サーバー上の装置にアクセスできるようにする必要があります。
- 11. サーバーを IPL タイプ B および通常操作モードに設定します。 これらの値の設定方法を知るには、 コントロール・パネルからシステム IPL を変更するを参照してく ださい。
- 12. サーバーを IPL タイプ B および通常操作モードに設定したら、以下のステップに従ってサーバーを 停止および始動します。
	- a. コマンド行に PWRDWNSYS と入力し、F4 (プロンプト) を押します。
	- b. PWRDWNSYS コマンドのオプションを次のように選択したことを確認します。
		- v 終了方法: \*CNTRLD
		- v 遅延時間、**\*CNTRLD** の場合: 3600 (単位は秒で、デフォルト値を使用するか、ソフトウェアと システムの設定値に応じた適切な値を使用します)。
- v 電源遮断後再始動: \*YES
- v **IPL** ソース: \*PANEL
- 13. IPL が完了し、オペレーション・コンソールを使用していて、 SRC A900 2000 がコントロール・パネ ルに表示される場合、以下のステップに従ってください。
	- a. 手動操作モードでサーバーの IPL を実行して、専用保守ツール (DST) のメニューに進む必要があ ります。 サーバーを手動モードにする方法を知るには、 コントロール・パネルからシステム IPL を変更す

るを参照してください。

- b. それから、DST メインメニューから以下のステップに従い、コンソール・モード・システム値をオ ペレーション・コンソールに設定します。
	- 1) オプション 5 (DST 環境の処理) を選択して、Enter を押します。
	- 2) オプション 2 (システム装置) を選択して、Enter を押します。
	- 3) 「コンソール・モード **(Console mode)**」を選択して、Enter を押します。
	- 4) オペレーション・コンソールの構成に応じて、「オペレーション・コンソール **(LAN) (Operations Console (LAN))**」と「オペレーション・コンソール **(Direct) (Operations Console (Direct))**」のどちらかを選択して、 Enter を押します。
	- 5) DST を終了します。

注**:** V5R3 のコンソール・モードの設定については、 オペレーション・コンソールのトピックを参 照してください。

- c. IPL を続け、サインオンします。 この通常の IPL で SRC A900 2000 はクリアされるはずです。
- 14. 構成されていないディスク装置に対して装置パリティーを開始する必要がある場合は、ここでそれを行

います。どのように行うかを知るには、バックアップおよび回復の手引き → の第 21 章『装置パリ ティー保護の処理』を参照してください。

15. ディスク装置管理を実行してサーバーのディスクを構成し保護します。これを行うには、「専用保守ツ ール」画面で「ディスク装置の処理」オプションを使用することができます。どのように行うかを知る

には、バックアップおよび回復の手引き → の第 19 章『ディスク構成とディスク保護の手順』を 参照してください。

- 16. GO SAVE オプション 21 を使用して、 サーバー全体を保管します。
- 17. 以下のコマンドを発行して、ハードウェアと構成オブジェクトの報告書を生成します。

DSPHDWRSC TYPE(\*LWS) OUTPUT(\*PRINT) DSPHDWRSC TYPE(\*STG) OUTPUT(\*PRINT) DSPHDWRSC TYPE(\*CMN) OUTPUT(\*PRINT) DSPHDWRSC TYPE(\*PRC) OUTPUT(\*PRINT) DSPPTF LICPGM(\*ALL) OUTPUT(\*PRINT)

- 18. 新しいシステム構成リストの印刷を行います。
- 19. 元のソリューションの一部であった追加ソフトウェアのインストールを行います。 モデル 810、825、870、または 890 にアップグレードした場合、パッケージ機構の一部として、追加 ソフトウェアを受け取っている場合もあります。パッケージ機構の詳細については、 [iSeries\(TM\)](http://www-1.ibm.com/servers/eserver/iseries/hardware/) [Hardware](http://www-1.ibm.com/servers/eserver/iseries/hardware/)

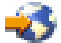

Web サイトを参照してください。

- <span id="page-42-0"></span>20. モデル 810、825、870、または 890 (機構プロセッサー・カード 0197、0198、2487、または 2488 付 きのモデル 890 は除く) にアップグレードした場合、 OS/400(R) の使用制限を更新することが必要に なる場合があります。 使用制限のアップデートについては、 iSeries プログラム資料説明書の特定の V5R3 モデルに関する プロセッサーの価格設定を参照してください。プロセッサーの価格設定については、 [iSeries and](http://www.ibm.com/eserver/iseries/support/) AS/400(R) [Technical Support Web](http://www.ibm.com/eserver/iseries/support/) サイトの Info APAR II13365 を参照してください。
- 21. 通常の運用を再開して、アプリケーションがすべて正常に実行されることを確認します。
- 22. サーバー・パフォーマンスの調整を行います。

ここまでで、サーバーのアップグレードは終了です。

区画に分割されたサーバーのアップグレードの準備**:** このトピックでは、サーバー・アップグレードの準 備の仕方を説明します。これらの作業を始める前に、必ず必要な 14 [ページの『アップグレードの計画』を](#page-19-0) 完了してください。それからサーバー・アップグレードを準備するために、以下のタスクを実行してくださ  $\mathcal{L}$ 

アップグレードの準備

- 1. 予防保守計画 (PSP) 情報を取得し、検討します。 V5R3 アップグレードについての PSP 文書は SF98167 です。行おうとしているアップグレードに影響 するかもしれない条件についての現行情報をこの文書で検討してください。
- 2. iSeries プログラム資料説明書を参照してください。 この文書は潜在的にシステム操作に影響する可能性があるソフトウェアおよびハードウェアの変更につ いての情報を提供します。
- 3. [Migration Web](http://www.ibm.com/eserver/iseries/migration) サイト

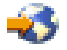

を参照してください。

この Web サイトには、現在の移行およびアップグレードのパスについての情報、関連 Redbooks(TM) へのリンク、および SPD から PCI 接続入出力への移行についての情報があります。

4. [Performance Management](http://www-1.ibm.com/servers/eserver/iseries/perfmgmt/resource.htm)

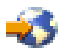

Web サイトにある *Performance Capabilities Reference* を参照します。 このリファレンスは、サーバーおよびソフトウェアのアップグレードを計画しているお客様に役立つ、 サーバー・パフォーマンスについての情報を提供します。

5. 注文が届いたら、サービス技術員と連絡を取り、サーバー・モデル・アップグレードをスケジュールし ます。

### ソース・サーバーの準備

ソース・サーバーのすべての区画で、必ず OS/400(R) V5R3 の最新の再保存された累積修正 (PTF) パッケ ージをインストールしてください。

再保存された累積修正 (PTF) パッケージについては、 iSeries<sup>(TM)</sup> and AS/400<sup>(R)</sup> [Technical Support Web](http://www.ibm.com/eserver/iseries/support/) サ [イトの](http://www.ibm.com/eserver/iseries/support/) Info APAR II13365 を参照してください。 OS/400 のインストールについては、 21 [ページの](#page-26-0) 『OS/400 バージョン 5 リリース 3 [へのアップグレード』を](#page-26-0)参照してください。

- 1. ソース・サーバーのすべての区画で、 修正 (プログラム一時修正 (PTF)) のインストールを行いま す。 このトピックの情報を使用して、ターゲット・サーバーにアップグレードする前にソース・サーバーの すべての区画に修正を適用してください。
- 2. すべてのアプリケーションが稼働していることを確認します。
- 3. 以下のように装置構成クリーンアップを実行します。
	- 回線記述処理コマンド (WRKLIND) を使用して、すべての区画について使用されていない回線およ び回線記述を表示し削除してください。
	- v 装置記述処理コマンド (WRKDEVD) を使用して、すべての区画について使用されていない装置記述 を削除してください。

注**:** これらのコマンドを使って、リストされているすべての記述を表示し、使用されているかどうかを 検査できます。確実に使用されていない記述がある場合は、その記述を削除してください。使用中かど うか確かでない場合は、残しておいてください。

- 4. すべての未割り当ての入出力リソースをアクティブ区画に割り当てます。 区画にリソースを割り当てることについては、 リソースの動的移動の実行を参照してください。
- 5. ターゲット・サーバーのプロセッサーの数がソース・サーバーより少ない場合、ソース・サーバーの構 成を調整してターゲット・サーバーの処理リソースを反映させることができます。詳しくは、処理能力 の動的移動を参照してください。
- 6. 必要な場合は、区画ごとに最小メモリー値を調整できます。詳しくは、メモリーの動的移動を参照して ください。
- 7. 区画ごとに、存在するハードウェアと関連付けられていな[いエラーの発生するまたは応答しないリソー](rzamdrmvresources.htm) [スの除去を](rzamdrmvresources.htm)行います。
- 8. サーバー・アップグレード中に取り外される (移行されない) SPD ベースの拡張装置内のディスク装置 などのように、アップグレード中に取り外される構成されたディスク装置を論理的に除去します。詳し

くは、バックアップおよび回復の手引き の第 20 章『補助記憶域プールの処理』にある、「補助 記憶域プールからディスク装置を除去する方法」を参照してください。

注**:** 物理的に取り外されないディスク装置は、IPL 中に誤って構成に戻されてしまうことがあります。

- 9. コンソールのセットアップが済んで作動可能になっていることを確認します。
- 10. 指定された既存の回線記述、制御装置記述、装置記述のためにソース・ファイル・メンバーを区画ごと に作成するには、構成ソースの検索 (RTVCFGSRC) コマンドを使用します。構成オブジェクトを手動 で変更または再作成しなければならない場合には、この構成ソースが必要です。
- 11. パフォーマンス・データの収集。 ソース・サーバーから収集したパフォーマンス・データを、アップグレードの完了後にターゲット・サ ーバーのパフォーマンスを比較するための元として使用することができます。
- 12. ターゲット・サーバーの磁気テープ装置と互換性のある磁気テープ装置に GO SAVE オプション 21 を使用してサーバーの各区画を保管します。 このことはサーバーをアップグレードしている時にエラーが発生した場合のリカバリーのために不可欠 です。

磁気テープ装置が互換性があるかどうかを判断するには、 [Storage Solutions](http://www-1.ibm.com/servers/eserver/iseries/hardware/storage/) Web サイト きょを参照 してください。

### ソース・サーバーのすべての区画の文書化

アップグレード前にソース・サーバーの完全な文書化を必ず行うために、以下のタスクを実行します。

- 1. 以下の 1 つを使用して、ソース・サーバーを区画ごとに文書化します。
	- v ご使用の国または地域で注文情報ファイル処理 (WRKORDINF) コマンドがサポートされており、導 入されているサーバーでエレクトロニック支援 (ECS) が使用できる場合は、次の方法を用います。 a. コマンド行に WRKORDINF と入力します。
		- b. 次の画面で QMA*nnnnn* (*nnnnn* はサーバーのシリアル番号) の隣にオプション 1 (IBM に送信) と入力し、**Enter** を押します。
	- v 注文情報ファイル処理 (WRKORDINF) コマンドを使用できない場合は、次の方法を使用します。 a. コマンド行に DSPSFWRSC \*PRINT と入力します。
		- b. スプール・ファイルを印刷します。
- 2. サーバーの各区画からディスク構成状況の印刷を行います。区画ごとにロード・ソース・ディスク装置 のシリアル番号を必ず記録してください。
- 3. サーバーの各区画からサーバーのパリティー・セットの構成と状況の印刷を実行します。必ず印刷出力 ごとにどの区画の分かマークを付けてください。 この情報を使って、ディスク装置の構成および保護のために分析と計画を行えます。またこの情報を使 って、アップグレード中に発生する問題を訂正することもできます。
- 4. 区画ごとにハードウェア・リソース情報の表示、検査、および印刷を行います。 このトピックの情報を使用してハードウェア・リソース情報を記録し、アップグレード完了後、必要な リソース管理が実行できるようにします。
- 5. 1 次区画から論理区画のシステム構成の印刷を行います。 システム・リソース、プロセッサー、メイン・メモリー、および区画に関連した固有のシステム値など の特定の区画情報が印刷されます。
- 6. システム構成印刷出力を使用して、バス 2 の各 IOP の区画所有者およびシリアル番号を記録します。 アップグレードの完了後、これらの IOP がバス 2 上にない場合があります。その場合、この情報を使 用して IOP を正しい区画に割り当てることができます。
- 7. 次のコマンドを入力することにより、ソース・サーバーの区画ごとのすべての修正 (プログラム一時修 正 (PTF)) の状況を印刷します。

DSPPTF LICPGM(\*ALL) OUTPUT(\*PRINT)

この情報を用いて、ソース・サーバー上で最新の修正が適用されていることを検査できます。

- 8. ソース・サーバーの IPL タイプおよびモードを記録して、アップグレード完了後にサーバーをこのモー ドに戻せるようにします。
	- IPL タイプ = \_\_\_\_\_\_\_
	- v IPL モード = \_\_\_\_\_\_\_\_\_

### サービス技術員のための準備

1. サービス技術員が使用するユーザー ID とパスワードを記録します。

- 2. サービス技術員用に以下の印刷出力を集めます。
	- v システム構成リスト印刷出力
	- v ディスク構成状況印刷出力
	- パリティー・セット構成状況印刷出力
	- v 装置記述印刷出力
	- v 制御装置記述印刷出力
- <span id="page-45-0"></span>v PTF レベル印刷出力
- v 記述ラベル位置印刷出力
- v 区画情報印刷出力
- LPAR 妥当性検査ツール出力
- 3. それぞれの 2 次区画ごとに、IPL システム処置を記録し、それから以下のように IPL システム処置を HOLD に設定します。
	- a. 1 次区画から STRSST と入力してシステム保守ツール (SST) を開始し、SST にサインオンしま す。
		- 注**:** システム保守ツールを使用するには、有効な保守ツール・ユーザー ID が必要です。
	- b. SST メインメニューからオプション 5 (システム区画の処理) を選択し、 **Enter** を押します。「シ ステム区画の処理」画面が表示されます。
	- c. 「システム区画の処理」画面を使用して、各 2 次区画を選択します。それぞれの 2 次区画ごとに、 IPL システム処置を記録し、それから IPL システム処置を HOLD に設定します。
- 4. サーバーの区画ごとに、以下のシステム値のそれぞれの設定値を記録します。
	- ローカル制御装置および装置 (OAUTOCFG) =
	- 再始動のタイプ (QIPLTYPE) =
	- v メモリー・プールとアクティビティー・レベルの自動調整 (QPFRADJ) = \_\_\_

それからこれらの設定値を区画ごとに以下のように変更します。

- v ローカル制御装置および装置 (QAUTOCFG) = ローカル制御装置および装置を自動的に構成しない (0)
- v 再始動のタイプ (QIPLTYPE) = 在席 IPL、デバッグ・モードのコンソール (2)
- v メモリー・プールとアクティビティー・レベルの自動調整 (QPFRADJ) = IPL 時に調整 (2)

システム値の処理については、OS/400 システム値を参照してください。

5. サーバー・アップグレードのため、サービス技術員にサーバーを引き継いでください。 これには、準備した印刷出力、ユーザー ID、およびパスワードをサービス技術員に渡すことが含まれ ます。

ここまででサーバー・アップグレードの準備を終えたので、次のステップは 33 [ページの『サーバーのアッ](#page-38-0) [プグレードの完了』で](#page-38-0)す。

区画に分割されたサーバーを本番用に準備*:* リソース管理を完了し、新しいサーバーを本番用に準備する には、以下のステップを行います。

1. 「システムの IPL または導入」画面でオプション 1 を選択して、初期プログラム・ロード (IPL) を 続けます。

注**:**

- a. 「すべてのディスク装置をシステム ASP に追加」画面が表示される場合があります。この手 順の後の方でディスク装置の追加を行えます。
- b. システム参照コード (SRC) A900 2000 がシステム装置のコントロール・パネル画面に表示さ れることがあります。あるいは、メッセージ「CPF0975 コンソールはオンに構成変更されな かった」がコンソール画面に表示される場合もあります。この SRC とメッセージは、 QIPLTYPE が 2 に設定されている場合、またはコンソール画面の装置記述がない場合に表示 されます。この SRC とメッセージは、更新手順中に表示される場合は正常なものです。その

後の更新手順で通常の IPL を実行すると、この SRC は表示されなくなります。 SRC A900 2000 を受け取ったとき、操作可能なワークステーションがシステムにない場合、 [SRC A900 2000](rzamdsrcrecovery.htm) リカバリーに進みます。

- 2. QSECOFR ユーザー・プロファイルを使用して、セキュリティー担当者としてサーバーにサインオンし ます。
- 3. 「IPL オプション」画面で正しい日付と時刻を入力します。以下の値が下記のとおりに設定されている ことを確認します。

印刷書出プログラムの開始 = N 制限状態でのシステムの開始 = Y IPL 時のシステムの定義または変更 = Y

- 4. 「IPL 時のシステムの定義または変更」画面で、オプション 3 (システム値コマンド) を選択します。
- 5. 「システム値コマンド」画面で、オプション 3 (システム値の処理) を選択します。
- 6. 「システム値の処理」画面を使用して、システム値を 37 [ページの『区画に分割されたサーバーのアッ](#page-42-0) [プグレードの準備』の](#page-42-0)「サービス技術員のための準備」のステップ 4 で記録した設定値に復元しま す。
- 7. IPL が完了したら、構成状況の処理 (WRKCFGSTS) コマンドに \*LIN \*ALL パラメーターを使用し て、通信回線をすべて確実にオフに変更します。
- 8. 構成状況の処理 (WRKCFGSTS) コマンドに \*DEV パラメーターを使用して、装置のリストを表示し ます。コンソールは QCTL 制御装置に割り当てられています。コンソールとして使用中のディスプレ イを除いて、すべての装置をオフに変更します。
- 9. 構成状況の処理 (WRKCFGSTS) コマンドに \*CTL \*ALL パラメーターを使用して、すべての制御装置 をオフに変更します。
- 10. ソース・サーバーのラベル位置情報を見つけてください。サービス技術員はこれを返却しているはずで す。このワークシートに、サービス技術員がソース・サーバーとは位置が異なる制御装置 (および装 置) を示しています。この情報を使うことによって、 [アップグレード後のハードウェア・リソース名](rzamdwrkhdwprd.htm) [の修正を](rzamdwrkhdwprd.htm)実行して、サーバー上の装置にアクセスできるようにする必要があります。
- 11. 以下のように通常の IPL を実行します。

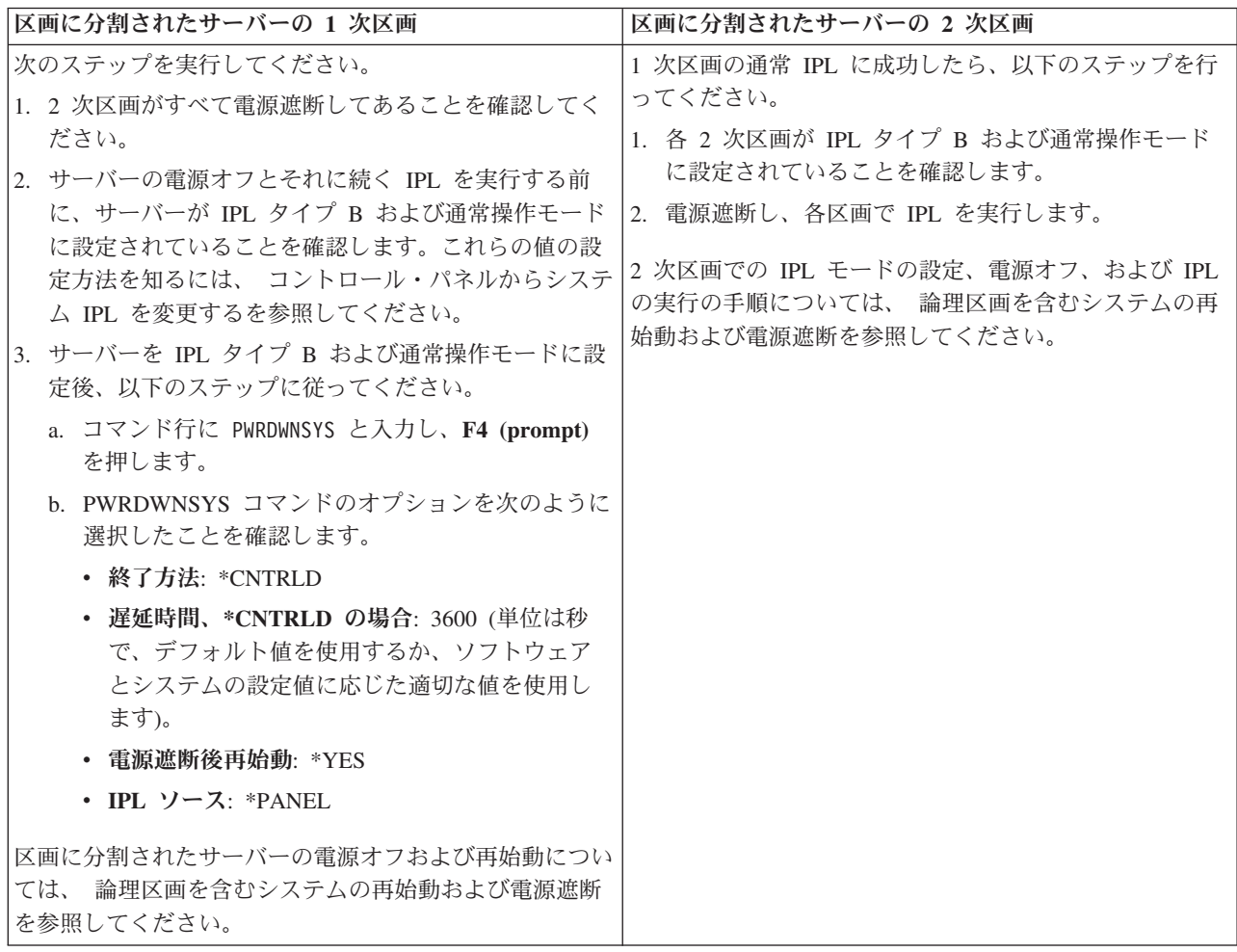

- 12. IPL が完了し、オペレーション・コンソールを使用していて、 SRC A900 2000 がコントロール・パネ ルに表示される場合、以下のステップに従ってください。
	- a. 手動操作モードでサーバーの IPL を実行して、専用保守ツール (DST) のメニューに進む必要があ ります。サーバーを手動モードにする方法については、 論理区画を含むシステムの再始動および電 源オフ (Restart and turn off a system with logical partitions) を参照してください。
	- b. それから、DST メインメニューから以下のステップに従い、コンソール・モード・システム値をオ ペレーション・コンソールに設定します。
		- 1) オプション 5 (DST 環境の処理) を選択して、Enter を押します。
		- 2) オプション 2 (システム装置) を選択して、Enter を押します。
		- 3) 「コンソール・モード **(Console mode)**」を選択して、Enter を押します。
		- 4) オペレーション・コンソールの構成に応じて、「オペレーション・コンソール **(LAN) (Operations Console (LAN))**」と「オペレーション・コンソール **(Direct) (Operations Console (Direct))**」のどちらかを選択して、 Enter を押します。

注**:** V5R3 のコンソール・モードの設定については、 オペレーション・コンソールのトピックを参 照してください。

- c. 37 [ページの『区画に分割されたサーバーのアップグレードの準備』の](#page-42-0)ソース・サーバーのすべての 区画の文書化のステップ 6 で記録した情報を使用して、アップグレード前にバス 2 にあった IOP を識別します。以下のステップを実行して、これらの IOP を正しい区画に割り当てます。
	- 1) DST メインメニューから、オプション 11 (システム区画の処理) を選択し、 Enter を押しま す。
	- 2) 「区画の処理」画面から、オプション 3 (区画構成の処理) を入力し、Enter を押してくださ い。
	- 3) 「区画構成の処理」画面でオプション 3 (入出力リソースの追加) を使用して、 IOP を正しい 区画に割り当ててください。
	- 4) DST を終了します。
- d. IPL を続け、サインオンします。この通常の IPL で SRC A900 2000 はクリアされるはずです。
- 13. 構成されていないディスク装置に対して装置パリティーを開始する必要がある場合は、ここでそれを行

います。どのように行うかを知るには、バックアップおよび回復の手引き や の第 21 章『装置パリ ティー保護の処理』を参照してください。

14. ディスク装置管理を実行してサーバーのディスクを構成し保護します。これを行うには、「専用保守ツ ール」画面で「ディスク装置の処理」オプションを使用することができます。どのように行うかを知る

には、バックアップおよび回復の手引き → の第 19 章『ディスク構成とディスク保護の手順』を 参照してください。

- 15. GO SAVE オプション 21 を使用して、 サーバーの各区画を保管します。
- 16. 次のコマンドを発行して、(各区画ごとに) ハードウェアと構成オブジェクトの報告書を生成します。

DSPHDWRSC TYPE(\*LWS) OUTPUT(\*PRINT) DSPHDWRSC TYPE(\*STG) OUTPUT(\*PRINT) DSPHDWRSC TYPE(\*CMN) OUTPUT(\*PRINT) DSPHDWRSC TYPE(\*PRC) OUTPUT(\*PRINT) DSPPTF LICPGM(\*ALL) OUTPUT(\*PRINT)

- 17. 新しい論理区画のシステム構成の印刷を行います。
- 18. 元のソリューションの一部であった追加ソフトウェアのインストールを行います。 モデル 810、825、870、または 890 にアップグレードした場合、パッケージ機構の一部として、追加 ソフトウェアを受け取っている場合もあります。パッケージ機構の詳細については、 [iSeries\(TM\)](http://www-1.ibm.com/servers/eserver/iseries/hardware/) [Hardware](http://www-1.ibm.com/servers/eserver/iseries/hardware/)

45

Web サイトを参照してください。

19. モデル 810、825、870、または 890 (機構プロセッサー・カード 0197、0198、2487、または 2488 付 きのモデル 890 は除く) にアップグレードした場合、区画ごとに OS/400<sup>(R)</sup> の使用制限を更新するこ とが必要になる場合があります。 使用制限のアップデートについては、 iSeries プログラム資料説明書の特定の V5R3 モデルに関する プロセッサーの価格設定を参照してください。プロセッサーの価格設定については、 [iSeries and](http://www.ibm.com/eserver/iseries/support/)

 $AS/400^{(R)}$  [Technical Support](http://www.ibm.com/eserver/iseries/support/)

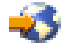

Web サイトの Info APAR II13365 を参照してください。

- 20. 通常の運用を再開して、アプリケーションがすべて正常に実行されることを確認します。
- 21. サーバー・パフォーマンスの調整を行います。

<span id="page-49-0"></span>ここまでで、ハードウェアのアップグレードは終了です。

# シナリオ**:** アップグレード

それぞれのアップグレードに関係する技術上および構成上の詳細に習熟するために、以下のシナリオを参照 してください。

- v 『アップグレード・シナリオ**:** モデル **270** からモデル **810** へ』 このシナリオでは、モデル 270 サーバーをモデル 810 サーバーにアップグレードします。
- v 『アップグレード・シナリオ**:** モデル **820** からモデル **825** へ』 このシナリオでは、拡張装置を装備したモデル 820 サーバーをモデル 825 サーバーにアップグレード します。
- v **45** [ページの『アップグレード・シナリオ](#page-50-0)**:** モデル **840** からモデル **870** または **890** へ』 このシナリオでは、 V5R1 を実行している SPD 接続ハードウェアを伴う拡張装置装備モデル 840 のサ ーバーを、モデル 870 または 890 サーバーにアップグレードします。
- v **46** [ページの『アップグレード・シナリオ](#page-51-0)**:** 区画に分割されたモデル **830** または **840** からモデル **870** ま [たは](#page-51-0) **890** へ』

このシナリオでは、 V5R1 を実行する、区画に分割されたモデル 830 または 840 サーバーを想定しま す。 SPD 接続ハードウェアと PCI 接続ハードウェアが両方使われており、かなりの数の SPD 接続入 出力装置があります。この状況で、モデル 870 または 890 サーバーにアップグレードしたいとしま す。

# アップグレード・シナリオ**:** モデル **270** からモデル **810** へ

このシナリオでは、モデル 270 サーバーをモデル 810 サーバーにアップグレードします。

### 実行内容**:**

- 1. アップグレードに関して計画します。 サーバーをアップグレードする前に、以下に関して計画する必要があります。
	- SPD 接続のハードウェアの取り替え
	- v 物理要件
	- ソフトウェア・アップグレード
	- v コンソール・ストラテジー
- 2. OS/400<sup>(R)</sup> バージョン 5 リリース 3 にアップグレードします。 新しいサーバーにアップグレードする前に、 OS/400 V5R3 の最新の再保存された累積修正 (PTF) パッ ケージをインストールする必要があります。詳しくは、 iSeries(TM) および AS/400(R) [Technical Support](http://www.ibm.com/eserver/iseries/support/)

÷Ś

の Web サイトにある Info APAR II13365 を参照してください。

3. モデル 270 サーバーをモデル 810 サーバーにアップグレードします。

# アップグレード・シナリオ**:** モデル **820** からモデル **825** へ

このシナリオでは、拡張装置を装備したモデル 820 サーバーをモデル 825 サーバーにアップグレードしま す。

実行内容**:**

- <span id="page-50-0"></span>1. アップグレードに関して計画します。 サーバーをアップグレードする前に、以下に関して計画する必要があります。
	- v SPD 接続のハードウェアの取り替え
	- 物理要件
	- ソフトウェア・アップグレード
	- v コンソール・ストラテジー
- 2. OS/400(R) バージョン 5 リリース 3 にアップグレードします。 新しいサーバーにアップグレードする前に、 OS/400 V5R3 の最新の再保存された累積修正 (PTF) パッ ケージをインストールする必要があります。詳しくは、 iSeries(TM) および AS/400(R) [Technical Support](http://www.ibm.com/eserver/iseries/support/)

÷.

の Web サイトにある Info APAR II13365 を参照してください。

- 3. 5065 または 5066 拡張装置を 5074 および 5079 拡張装置に移行します。
- 4. モデル 820 サーバーをモデル 825 サーバーにアップグレードします。

# アップグレード・シナリオ**:** モデル **840** からモデル **870** または **890** へ

このシナリオでは、 V5R1 または V5R2 を実行している SPD 接続ハードウェアを伴う拡張装置装備モデ ル 840 のサーバーを、モデル 870 または 890 サーバーにアップグレードします。

### 実行内容**:**

- 1. アップグレードに関して計画します。
	- サーバーをアップグレードする前に、以下に関して計画します。
	- SPD 接続のハードウェアの取り替え
	- 物理要件
	- v ソフトウェア・アップグレード
	- v コンソール・ストラテジー
	- v 入出力機構 (IOP、IOA、およびディスク装置) の配置 アップグレード時には、IBM(R) サービス技術員が、入出力機構の配置計画に応じて、除去された入出 力機構を配置します。
- 2. OS/400<sup>(R)</sup> バージョン 5 リリース 3 にアップグレードします。 新しいサーバーにアップグレードする前に、 OS/400 V5R3 の最新の再保存された累積修正 (PTF) パッ ケージをインストールする必要があります。詳しくは、 iSeries(TM) および AS/400(R) [Technical Support](http://www.ibm.com/eserver/iseries/support/)

の Web サイトにある Info APAR II13365 を参照してください。

3. SPD 接続ハードウェアを PCI 接続ハードウェアに移行します。

注**:** モデル 840 サーバーのディスク装置をすべて移行することはできない場合もあります。その場合、 構成を分析して移行できない装置を判別し、それらのディスク装置を構成とサーバーの両方から除去す るための適切な手順を実行します。サーバーから物理的に除去されていないディスク装置は、 IPL の間 に構成に戻されてしまう場合があります。

SPD 接続のハードウェアの取り替えについては、 [iSeries Upgrade Planning](http://www-1.ibm.com/servers/eserver/iseries/support/planning/nav.html) V Web サイトのハード ウェアについてのセクションを参照してください。

4. モデル 840 サーバーをモデル 870 または 890 サーバーにアップグレードします。

# <span id="page-51-0"></span>アップグレード・シナリオ**:** 区画に分割されたモデル **830** または **840** から モデル **870** または **890** へ

このシナリオでは、V5R1 または V5R2 を実行する、区画に分割されたモデル 830 または 840 サーバー を想定しています。 SPD 接続と PCI 接続のハードウェアが混在しているとします。この状況で、モデル 870 または 890 サーバーにアップグレードしたいとします。

### 実行内容**:**

- 1. アップグレードに関して計画します。 サーバーをアップグレードする前に、以下に関して計画します。
	- SPD 接続のハードウェアの取り替え
	- v 物理要件
	- v ソフトウェア・アップグレード
	- v コンソール・ストラテジー
	- 入出力機構 (IOP、IOA、およびディスク装置)の配置 アップグレード時には、IBM(R) サービス技術員が、入出力機構の配置計画に応じて、除去された入出 力機構を配置します。
- 2. OS/400(R) バージョン 5 リリース 3 にアップグレードします。 新しいサーバーにアップグレードする前に、ソース・サーバーのすべての区画に、OS/400 V5R3 の最新 の再保存された累積修正 (PTF) パッケージをインストールする必要があります。再保存された累積修正

(PTF) パッケージについては、 iSeries<sup>(TM)</sup> and AS/400<sup>(R)</sup> [Technical Support](http://www.ibm.com/eserver/iseries/support/) Web サイトの Info APAR II13365 を参照してください。区画に分割されたサーバーへの修正のインストールについては、 論理区画を持つシステムでの修正のインストールのトピックを参照してください。

3. 5065 および 5075 拡張装置を 5074 拡張装置に移行し、 5066 拡張装置を 5079 拡張装置に移行しま す。

注**:** モデル 830 または 840 サーバーのディスク装置をすべて移行することはできない場合もありま す。その場合、構成を分析して移行できない装置を判別し、それらのディスク装置を構成とサーバーの 両方から除去するための適切な手順を実行します。サーバーから物理的に除去されていないディスク装 置は、 IPL の間に構成に戻されてしまう場合があります。

SPD 接続のハードウェアの取り替えについては、 [iSeries Upgrade Planning](http://www-1.ibm.com/servers/eserver/iseries/support/planning/nav.html) V Web サイトのハード ウェアについてのセクションを参照してください。

- 4. その他のすべての拡張装置を取り替えます。
- 5. モデル 830 または 840 サーバーをモデル 870 または 890 サーバーにアップグレードします。

注**:** IBM は、ある期間、ソース・サーバーとターゲット・サーバーの両方での実行を可能にするオプショ ンをカスタマーに提供しています。これにより、データ、拡張装置、および区画をターゲット・サーバーに 移動するために時間をかけることができます。このオプションは、RPQ 847156 として購入できます。この 特注機構 (RPQ) の条件については、営業担当員にお問い合わせください。

# アップグレードのトラブルシューティング

このトピックでは、生じる可能性のあるアップグレードの問題に関係した情報を紹介します。ほとんどの場 合、アップグレードの計画に時間をかけて、指示に従ってアップグレードを実行すれば、さまざまな問題を 回避できます。

- <span id="page-52-0"></span>v 新規サーバーにアップグレードした後、SPD 接続のディスク装置を使用できない。 モデル 810、825、870、および 890 は SPD 接続のハードウェアをサポートしていません。これらの SPD 接続のディスク装置からデータを取得するには、以下のうちの 1 つを実行してください。
	- ソース・サーバーの構成に戻って、その構成から変換できないディスク装置を除去してから、新しい サーバーにアップグレードします。 注**:** 構成から除去するディスク装置は、 IPL 中に構成に追加されてしまうことを防ぐため、物理的に も除去すべきです。
	- バックアップ・メディアからターゲット・サーバーにデータを復元します。
- v 予期していたよりも IPL に時間がかかる。 コントロール・パネルの表示でシステム参照コード (SRC) を確認します。 SRC の詳細については、 IPL システム参照コード検出機能のトピックを参照してください。 SRC が、SPCN コードがロードされていることを示す場合、IPL には約 45 分かかる場合があります。 停止しないでください。問題が生じているように思える場合は、サービス・プロバイダーに連絡してく ださい。
- バス番号が変更される。 拡張装置を移行すると、サーバー・リソースが変更されます。詳細については、 23 [ページの『拡張装置](#page-28-0) [移行の計画』を](#page-28-0)参照してください。
- v 通常の IPL を実行するときに、コンソールが起動しない。 サービス・プロバイダーに連絡してください。

詳細については、予防保守計画 (PSP) 文書を参照してください。 V5R3 アップグレードについての PSP 文書は SF98167 です。この PSP 文書は、影響が大きくて (High-Impact) 広範囲に及ぶ (PERvasive) 問題 (HIPER) を説明しています。

# アップグレードの関連情報

以下に、アップグレードのトピックに関連した iSeries<sup>(TM)</sup> マニュアルおよび IBM<sup>(R)</sup> Redbooks<sup>(TM)</sup> (PDF 形式)、Web サイト、および Information Center トピックをリストします。 PDF は表示および印刷できま す。

### アップグレードおよび移行

v 移行

OS/400(R) V5R1、V5R2、または V5R3 が稼働している iSeries サーバーから V5R3 が稼働する別の iSeries サーバーにデータを移動する場合、この情報をご使用ください。新規バージョンの OS/400 を同 じサーバーにインストールする予定の場合は、明示的なデータ移行を実行する必要はありません。その 場合はソフトウェア・インストール情報を使用できます。

v 予防保守計画 **(PSP)** 情報

V5R3 アップグレードおよびデータ移行についての PSP 文書は SF98167 です。この PSP 内の情報はア ップグレードに適用される訂正を説明しています。サーバーをアップグレードする前にこの情報を検討 してください。

v **[iSeries Server Migration](http://www.redbooks.ibm.com/redbooks/SG246055.html)**

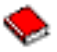

このブックは PCI テクノロジーへの移行に関係したさまざまなトピックを扱っています。ハイ・スピー ド・リンク (HSL) および同時保守機能などの他の有効な機能も説明しています。このブックには計画を 立てる際に助けとなるアップグレード・シナリオが含まれています。ロード・ソース移行および LPAR

機能への移行などのアップグレード機能を説明します。そして、ハードウェアに対する投資を守り、新 しいテクノロジーに移行する拡張装置オプションについて説明します。

v **[iSeries Migration](http://www.ibm.com/eserver/iseries/migration)**

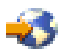

この Web サイトには、現在の移行およびアップグレードのパスについての情報、移行についての Redbook へのリンク、および SPD から PCI 接続入出力への移行についての情報があります。

v **[iSeries FACT](http://www.ibm.com/servers/eserver/fact/)**

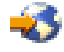

この Web サイトには iSeries モデルおよびアップグレード・パスを扱う検索比較ツール (FACT) があり ます。

v **[iSeries Hardware](http://www-1.ibm.com/servers/eserver/iseries/hardware/)**

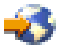

この Web サイトには、新しいサーバーに関する情報が含まれています。

計画

v **[iSeries Planning](http://www.ibm.com/servers/eserver/iseries/support/planning/)**

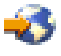

この Web サイトは、計画のためのさまざまなツールおよび情報へのリンクを提供します。

v **[iSeries Upgrade Planning](http://www-1.ibm.com/servers/eserver/iseries/support/planning/nav.html)**

45

この Web サイトは、 OS/400 オペレーティング・システムの将来のリリースや将来の iSeries モデルで サポートされない可能性がある iSeries 製品や機構についての情報、製品プレビュー、および指示のステ ートメントを提供します。

### ソフトウェアのインストール

### v **iSeries** プログラム資料説明書

この文書は潜在的にシステム操作に影響する可能性があるソフトウェアおよびハードウェアの変更につ いての情報を提供します。

Information Center の「iSeries プログラム資料説明書」に加え、 IBM @server [iSeries Support](http://www.ibm.com/eserver/iseries/support) Web サイト (www.ibm.com/eserver/iseries/support) から「iSeries プログラム資料説明書」にアクセスする こともできます。

以下のリンクを (示す順に) たどってください。

- 1. Technical database
- 2. Preventive Service Planning PSP
- 3. All Preventive Service Planning Documents by Release
- 4. R530
- 5. SF98086: Memorandum to Users

*iSeries* プログラム資料説明書 は、エレクトロニック支援を使用するお客様も入手できます。 V5R3M0 用のこの資料は、PTF 注文の送信 (SNDPTFORD) コマンドを使用して、プログラム一時修正 (PTF) 番 号 SF98086 を指定することによって注文できます。

 $\cdot$  [iSeries and AS/400](http://www.ibm.com/eserver/iseries/support/)<sup>(R)</sup> Technical Support

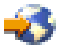

の Info APAR II13365

この Info APAR には、OS/400 V5R3 の最新の再保存された累積修正ファイル (PTF) パッケージが入っ ています。新しいサーバーにはこのレベルの OS/400 が必要です。

Info APAR を表示するには、以下のリンクを (示す順に) たどってください。

- 1. Technical database
- 2. Authorized Problem Analysis Reports APARs
- 3. V5R3 Info APARs
- 4. II13365
- v **i5/OS** および関連ソフトウェアのインストール、アップグレードおよび削除

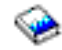

サーバーを新しい OS/400 リリースでアップグレードする場合、この情報を使ってください。

### パフォーマンス管理

v パフォーマンス

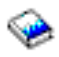

この情報は、パフォーマンス管理に関連する一連のタスクおよびツールについて説明しています。

v **[iSeries Performance Capabilities Reference](http://www.ibm.com/servers/eserver/iseries/perfmgmt/resource.htm)**

# 43

このリファレンスはパフォーマンス・ベンチマーク、キャパシティー・プランニング、サーバー・パフ ォーマンスの計画に役立つ高度な技術情報を提供します。

v **[IBM Workload Estimator for iSeries](http://www.ibm.com/eserver/iseries/support/estimator)**

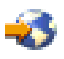

Workload Estimator ツールはワークロードの混合セットに必要な推奨モデル、プロセッサー、対話式機 構、メモリー、およびディスク装置についての情報をユーザーに提供する Web ベースのツールです。

### **Redbooks**

v **[iSeries Handbook](http://www.redbooks.ibm.com/pubs/pdfs/redbooks/ga195486.pdf)**

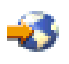

このブックは iSeries モデルおよび機構のハードウェア概念および技術仕様を提供します。

v **[iSeries and AS/400e](http://www.redbooks.ibm.com/pubs/pdfs/redbooks/sg242155.pdf)(TM) System Builder**

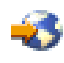

<span id="page-55-0"></span>このブックは iSeries モデルおよび機構の詳細な情報および構成規則を提供します。

### サービス

### v **[Integrated Applications Services](http://www-1.ibm.com/services/its/us/inteapps.html)**

# 45

この Web サイトには、サーバーのアップグレードを援助するために IBM が利用可能にしているサービ スについての情報があります。こうしたサービスは新しい iSeries サーバーへのアップグレードとその計 画にあたってお客様を援助することができます。このサービスの中には計画セッションがあり、最終的 なハードウェアおよびソフトウェアの構成とインストール計画を作り出します。サービス技術員がサー バーの OS/400 の最新のリリースへのアップグレード、 SPD 接続入出力の PCI 接続入出力への移行、 ディスク装置移行の実行、サーバー統合などのオンサイト・サービスを実行することもできます。

### 論理区画

### v 論理区画

論理区画によって、単一の iSeries サーバー内でリソースを分散し、複数の独立したサーバーが存在する かのように機能させることができます。この情報は、作成から管理まで、論理区画処理の全体をご案内 します。

### v **[Logical partitioning](http://www-1.ibm.com/servers/eserver/iseries/lpar/)**

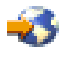

この Web サイトには、計画、サービス、および教育についての情報と共に論理区画入門が含まれていま す。

v **[LPAR Validation tool](http://www-1.ibm.com/servers/eserver/iseries/lpar/systemdesign.htm)**

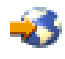

LPAR 妥当性検査ツールは、区画に分割された環境のための計画でユーザーを支援する Web ベースの ツールです。

## **PDF** ファイルの保存

表示または印刷のために PDF をワークステーションに保存するには、以下のようにします。

- 1. ブラウザーの PDF を右マウス・ボタンでクリックします (上のリンクを右マウス・ボタンでクリッ ク)。
- 2. 「リンクを名前を付けて保存」(IE の場合は「対象をファイルに保存」) をクリックします。
- 3. PDF の保存先ディレクトリーに移動します。
- 4. 保存をクリックします。

PDF の表示または印刷に Adobe Acrobat Reader が必要な場合は、 [Adobe Web](http://www.adobe.com/products/acrobat/readstep.html) サイト

(www.adobe.com/products/acrobat/readstep.html) もちコピーをダウンロードできます。

# <span id="page-56-0"></span>付録**.** 特記事項

本書は米国 IBM が提供する製品およびサービスについて作成したものです。

本書にはライセンス内部コードについての参照が含まれている場合があります。ライセンス内部コードは機 械コードであり、 IBM 機械コードのご使用条件に基づいて使用権を許諾するものです。

本書に記載の製品、サービス、または機能が日本においては提供されていない場合があります。日本で利用 可能な製品、サービス、および機能については、日本 IBM の営業担当員にお尋ねください。本書で IBM 製品、プログラム、またはサービスに言及していても、その IBM 製品、プログラム、またはサービスのみ が使用可能であることを意味するものではありません。これらに代えて、IBM の知的所有権を侵害するこ とのない、機能的に同等の製品、プログラム、またはサービスを使用することができます。ただし、IBM 以外の製品とプログラムの操作またはサービスの評価および検証は、お客様の責任で行っていただきます。

IBM は、本書に記載されている内容に関して特許権 (特許出願中のものを含む) を保有している場合があ ります。本書の提供は、お客様にこれらの特許権について実施権を許諾することを意味するものではありま せん。実施権についてのお問い合わせは、書面にて下記宛先にお送りください。

〒106-0032 東京都港区六本木3-2-31 IBM World Trade Asia Corporation Licensing

以下の保証は、国または地域の法律に沿わない場合は、適用されません。 IBM およびその直接または間接 の子会社は、本書を特定物として現存するままの状態で提供し、商品性の保証、特定目的適合性の保証およ び法律上の瑕疵担保責任を含むすべての明示もしくは黙示の保証責任を負わないものとします。国または地 域によっては、法律の強行規定により、保証責任の制限が禁じられる場合、強行規定の制限を受けるものと します。

この情報には、技術的に不適切な記述や誤植を含む場合があります。本書は定期的に見直され、必要な変更 は本書の次版に組み込まれます。 IBM は予告なしに、随時、この文書に記載されている製品またはプログ ラムに対して、改良または変更を行うことがあります。

本書において IBM 以外の Web サイトに言及している場合がありますが、便宜のため記載しただけであ り、決してそれらの Web サイトを推奨するものではありません。それらの Web サイトにある資料は、こ の IBM 製品の資料の一部ではありません。それらの Web サイトは、お客様の責任でご使用ください。

IBM は、お客様が提供するいかなる情報も、お客様に対してなんら義務も負うことのない、自ら適切と信 ずる方法で、使用もしくは配布することができるものとします。

本プログラムのライセンス保持者で、(i) 独自に作成したプログラムとその他のプログラム (本プログラム を含む) との間での情報交換、および (ii) 交換された情報の相互利用を可能にすることを目的として、本 プログラムに関する情報を必要とする方は、下記に連絡してください。

IBM Corporation Software Interoperabiblity Coordinator, Department 49XA 3605 Highway 52 N Rochester, MN 55901 U.S.A.

本プログラムに関する上記の情報は、適切な使用条件の下で使用することができますが、有償の場合もあり ます。

本書で説明されているライセンス・プログラムまたはその他のライセンス資料は、IBM 所定のプログラム 契約の契約条項、IBM プログラムのご使用条件、IBM 機械コードのご使用条件、またはそれと同等の条項 に基づいて、 IBM より提供されます。

この文書に含まれるいかなるパフォーマンス・データも、管理環境下で決定されたものです。そのため、他 の操作環境で得られた結果は、異なる可能性があります。一部の測定が、開発レベルのシステムで行われた 可能性がありますが、その測定値が、一般に利用可能なシステムのものと同じである保証はありません。さ らに、一部の測定値が、推定値である可能性があります。実際の結果は、異なる可能性があります。お客様 は、お客様の特定の環境に適したデータを確かめる必要があります。

IBM 以外の製品に関する情報は、その製品の供給者、出版物、もしくはその他の公に利用可能なソースか ら入手したものです。IBM は、それらの製品のテストは行っておりません。したがって、他社製品に関す る実行性、互換性、またはその他の要求については確証できません。 IBM 以外の製品の性能に関する質問 は、それらの製品の供給者にお願いします。

IBM の将来の方向または意向に関する記述については、予告なしに変更または撤回される場合があり、単 に目標を示しているものです。

表示されている IBM の価格は IBM が小売り価格として提示しているもので、現行価格であり、通知なし に変更されるものです。卸価格は、異なる場合があります。

本書はプランニング目的としてのみ記述されています。記述内容は製品が使用可能になる前に変更になる場 合があります。

本書には、日常の業務処理で用いられるデータや報告書の例が含まれています。より具体性を与えるため に、それらの例には、個人、企業、ブランド、あるいは製品などの名前が含まれている場合があります。こ れらの名称はすべて架空のものであり、名称や住所が類似する企業が実在しているとしても、それは偶然に すぎません。

強行法規で除外を禁止されている場合を除き、IBM、そのプログラム開発者、および供給者は「プログラ ム」および「プログラム」に対する技術的サポートがある場合にはその技術的サポートについて、商品性の 保証、特定目的適合性の保証および法律上の瑕疵担保責任を含むすべての明示もしくは黙示の保証責任を負 わないものとします。

IBM、そのプログラム開発者、または供給者は、いかなる場合においてもその予見の有無を問わず、以下に 対する責任を負いません。

1. データの喪失、または損傷。

2. 特別損害、付随的損害、間接損害、または経済上の結果的損害

3. 逸失した利益、ビジネス上の収益、あるいは節約すべかりし費用

国または地域によっては、法律の強行規定により、上記の責任の制限が適用されない場合があります。

この情報をソフトコピーでご覧になっている場合は、写真やカラーの図表は表示されない場合があります。

本書に示されている図や仕様は、IBM の書面による許可を得ずにその一部または全部を複製してはいけま せん。

<span id="page-58-0"></span>本書は、本書で指定された機械を保守または修理する目的で、ハードウェア・サービス営業員が使用するも のです。その他の使用および使用結果については、IBM は何ら保証責任を負いません。

本書に示されている図や仕様は、IBM の書面による許可を得ずにその一部または全部を複製してはいけま せん。

本書は、本書で指定された機械の操作または計画の目的で、お客様営業員が使用するものです。その他の使 用および使用結果については、IBM は何ら保証責任を負いません。

### 商標

以下は、IBM Corporation の商標です。 AS/400 AS/400e e (ロゴ) eServer e (ロゴ) Server IBM iSeries xSeries Operating System/400 OS/400 400 POWER4 Redbooks

Microsoft、Windows、Windows NT および Windows ロゴは、Microsoft Corporation の米国およびその他の 国における商標です。

Java およびすべての Java 関連の商標およびロゴは、Sun Microsystems, Inc. の米国およびその他の国にお ける商標または登録商標です。

他の会社名、製品名およびサービス名等はそれぞれ各社の商標です。

## 製品のリサイクルと廃棄

この装置には、回路ボード、ケーブル、電磁適合性ガスケット、およびコネクターなどの部品が含まれてお り、それらは、製品寿命を終えた後の特殊な取り扱いと後処理を必要とする鉛や銅/ベリリウム合金を含ん でいる場合があります。この装置を廃棄する前に、それらの部品を取り外し、該当する規定に従ってリサイ クルするか廃棄する必要があります。 IBM では、いくつかの国で製品回収プログラムを提供しています。 これらの製品リサイクル・オファリングについては、IBM のインターネット・サイト (http://www.ibm.com/ibm/environment/products/prp.shtml) を参照してください。

IBM では、情報技術 (IT) 機器の所有者に、機器が必要でなくなったときに責任を持って機器のリサイクル を行うことをお勧めしています。 また、機器の所有者による IT 製品のリサイクルを支援するため、さま ざまなプログラムとサービスを提供しています。これらの製品リサイクル・オファリングについては、IBM のインターネット・サイト (http://www.ibm.com/ibm/environment/products/prp.shtml) を参照してください。

# <span id="page-59-0"></span>**IBM** 暗号化コプロセッサー・カードの回収プログラム

本マシンには、水銀を含有するポリウレタン材料を組み込んだオプション・フィーチャー、暗号化コプロセ ッサー・カードが含まれることがあります。このカードの廃棄にあたっては、地方自治体の条例または規則 に従ってください。IBM は、一部の IBM 暗号化コプロセッサー・カードに回収プログラムを確立しまし

た。詳しい情報は、<http://www.ibm.com/ibm/environment/products/prp.shtml> と にあります。

# 資料に関するご使用条件

お客様がダウンロードされる資料につきましては、以下の条件にお客様が同意されることを条件にその使用 が認められます。

個人使用**:** これらの資料は、すべての著作権表示その他の所有権表示をしていただくことを条件に、非商業 的な個人による使用目的に限り複製することができます。ただし、IBM の明示的な承諾をえずに、これら の資料またはその一部について、二次的著作物を作成したり、配布 (頒布、送信を含む) または表示 (上映 を含む) することはできません。

商業的使用**:** これらの資料は、すべての著作権表示その他の所有権表示をしていただくことを条件に、お客 様の企業内に限り、複製、配布、および表示することができます。ただし、IBM の明示的な承諾をえずに これらの資料の二次的著作物を作成したり、お客様の企業外で資料またはその一部を複製、配布、または表 示することはできません。

ここで明示的に許可されているもの以外に、含まれる情報、データ、ソフトウェア、またはその他の知的所 有権に対するいかなる許可、ライセンス、または権利を明示的にも黙示的にも付与するものではありませ ん。

資料の使用が IBM の利益を損なうと判断された場合や、上記の条件が適切に守られていないと判断された 場合、IBM はいつでも自らの判断により、ここで与えた許可を撤回できるものとさせていただきます。

お客様がこの情報をダウンロード、輸出、または再輸出する際には、米国のすべての輸出入関連法規を含 む、すべての関連法規を遵守するものとします。 IBM は、これらの資料の内容についていかなる保証もし ません。この情報は、特定物として現存するままの状態で提供され、商品性の保証、不侵害の保証、特定目 的適合性の保証および法律上の瑕疵担保責任を含むすべての明示もしくは黙示の保証責任なしで提供されま す。

これらの資料の著作権はすべて、IBM Corporation に帰属しています。

お客様が、このサイトから資料をダウンロードまたは印刷することにより、これらの条件に同意されたもの とさせていただきます。

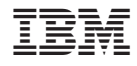

Printed in Japan